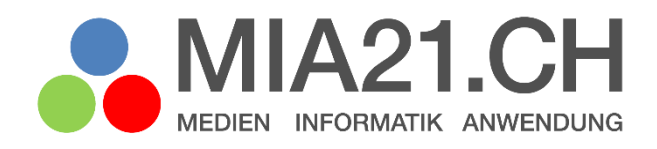

# **Wischen, tippen, klicken**

# Zyklus 1

LP21: Anwendung Version 08/2020

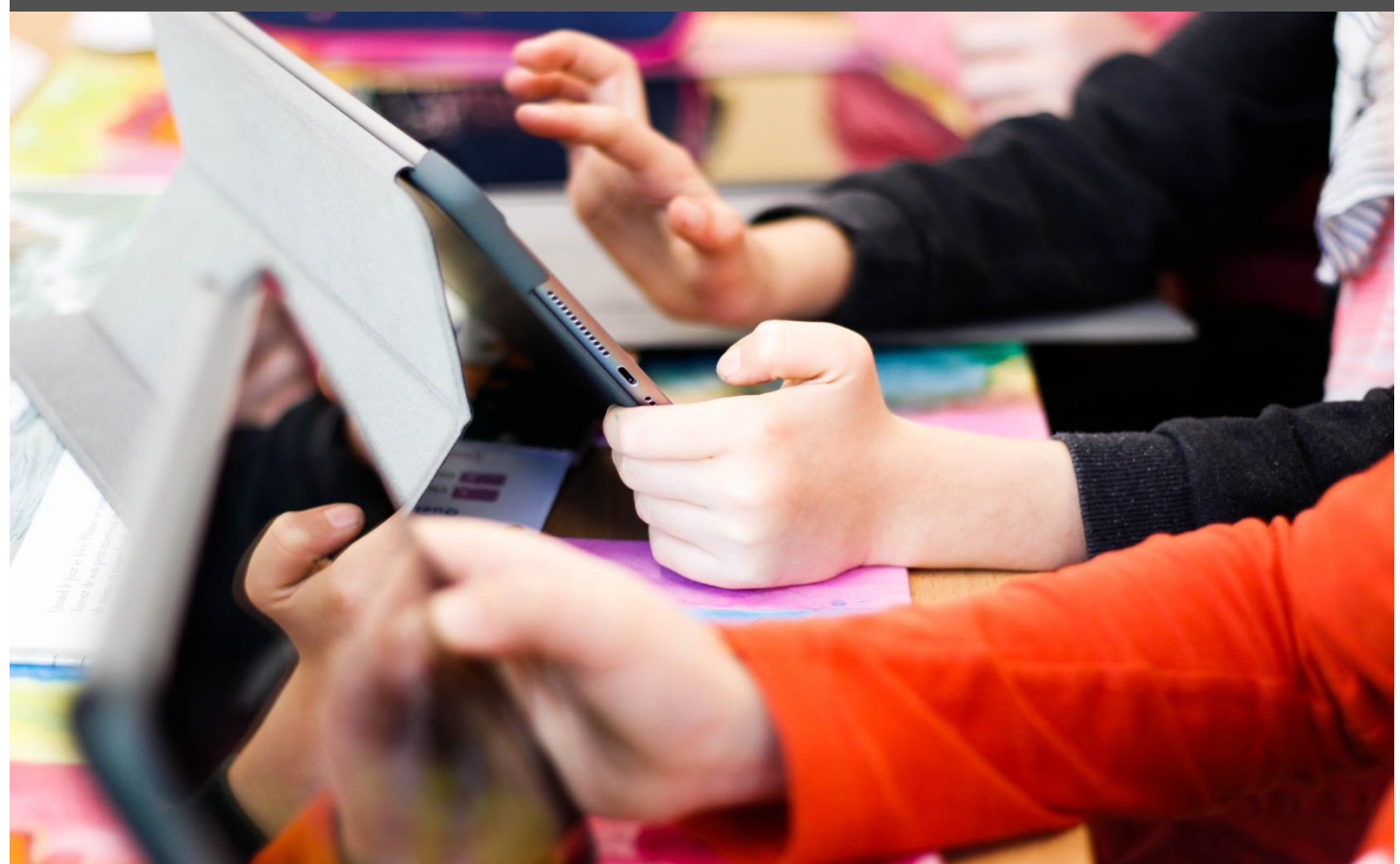

# <span id="page-1-0"></span>**Impressum**

#### **Version**

August 2020

#### **Modulverantwortung**

Elmar Biffiger, Pädagogische Hochschule Wallis

#### **Modulentwicklung**

Schraner Küttel Monika, Pädagogische Hochschule FHNW, Beratungsstelle für digitale Medien in Schule und Unterricht imedias

#### © Kooperationspartner MIA21

Die Materialien dürfen von Lehrpersonen und Fachpersonen zur eigenen Information und persönlichen Nutzung verwendet werden.

Im Zentrum von MIA21 steht die Zusammenarbeit und das gemeinsame Weiterentwickeln. Aus diesem Grund freuen wir uns über kritische Rückmeldungen und Hinweise auf Rechtschreibfehler genauso wie über freundliches Lob. Am besten funktioniert das über unser Rückmeldeformular:

<https://tinyurl.com/mia21-rueckmeldung>

# <span id="page-2-0"></span>Inhaltsverzeichnis

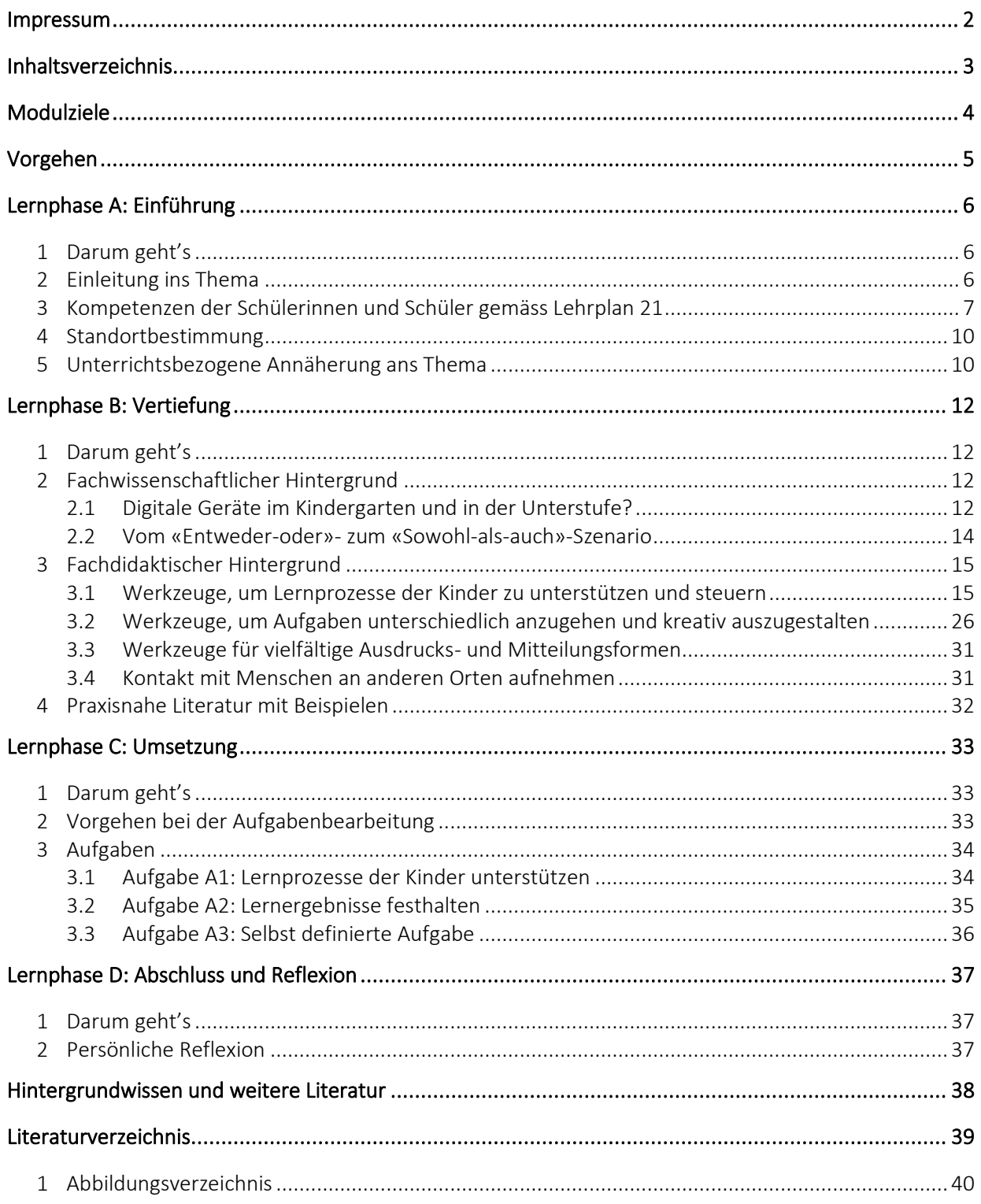

# <span id="page-3-0"></span>**Modulziele**

Nach der Bearbeitung des Moduls «Wischen, tippen, klicken»

- kennen Sie das diesem Modul zu Grunde liegende Kompetenzprofil sowie den Bezug zum Lehrplan 21.
- kennen Sie die digitale Infrastruktur an Ihrem Schulort und können mit den vorhandenen Geräten und Programmen Zeichnungen, Fotos, Texte und Audiodateien erstellen, speichern und ggf. ausdrucken.
- können Sie den Einsatz digitaler und analoger Geräte (Bücher, Spiele, Zeichnungs- und Bastelmaterialien etc.) verbinden und daraus stufengerechte, zu den Lehrmitteln passende Lernangebote für Ihren Unterricht entwickeln.
- können Sie digitale und analoge Quellen für weitere Unterrichtsideen nutzen.

# <span id="page-4-0"></span>**Vorgehen**

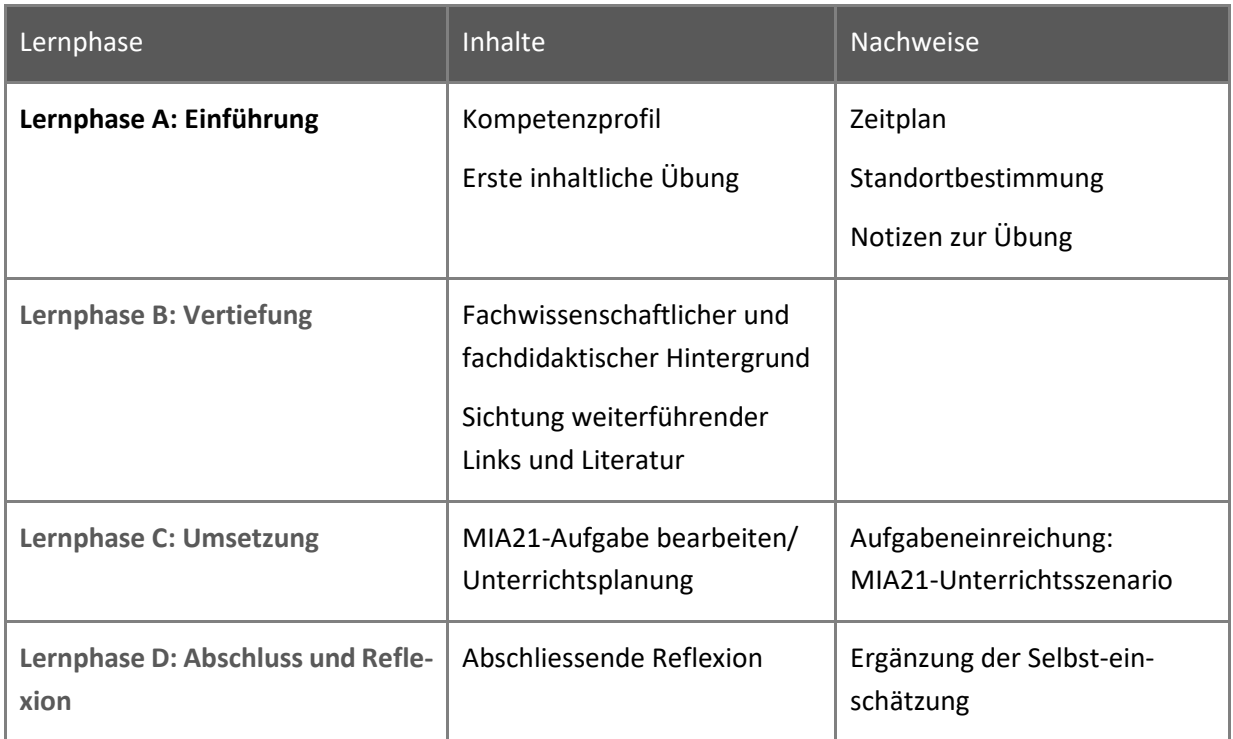

#### **Hinweise zum Vorgehen:**

Im Dokumen[t Zeitplan.docx](https://mia21.ch/wp-content/uploads/2020/08/MIA21_Zeitplan.docx) finden Sie eine Vorlage mit den einzelnen Arbeitsschritten. Darin können Sie in Ihrer Lerngruppe die einzelnen Arbeitsschritte zeitlich planen und mit dem Mentor/der Mentorin absprechen.

Halten Sie alle weiterführenden Notizen wie Selbsteinschätzung, Notizen oder Reflexion gemäss Absprache mit Ihrer Mentorin/Ihrem Mentor schriftlich fest. *Tipp*: Sie können dafür auch mit der App «Book Creator» ein E-Book erstellen.

Im Verlauf des Moduls finden Sie viele nützliche Links. Diese sind in einem Symbaloo-Webmix gesammelt und einfach aufrufbar: [https://www.symbaloo.com/mix/mia21-a-z1.](https://www.symbaloo.com/mix/mia21-a-z1)

# <span id="page-5-0"></span>**Lernphase A: Einführung**

## <span id="page-5-1"></span>**1 Darum geht's**

- Was strebt der Modullehrplan Medien und Informatik im Bereich der Anwendungskompetenzen für den Zyklus 1 an?
- Wie sieht Ihr persönlicher Lernstand in Bezug auf diese Kompetenzen aus? Sie nutzen erste Aufgaben, um sich mit dem Thema und digitalen Geräten vertraut zu machen.
- Sie haben die Lerngruppe für einen Erfahrungsaustausch genutzt und sich darin auf die Form der Zusammenarbeit im MIA21-Modul geeinigt sowie einen Zeitplan festgelegt.

### <span id="page-5-2"></span>**2 Einleitung ins Thema**

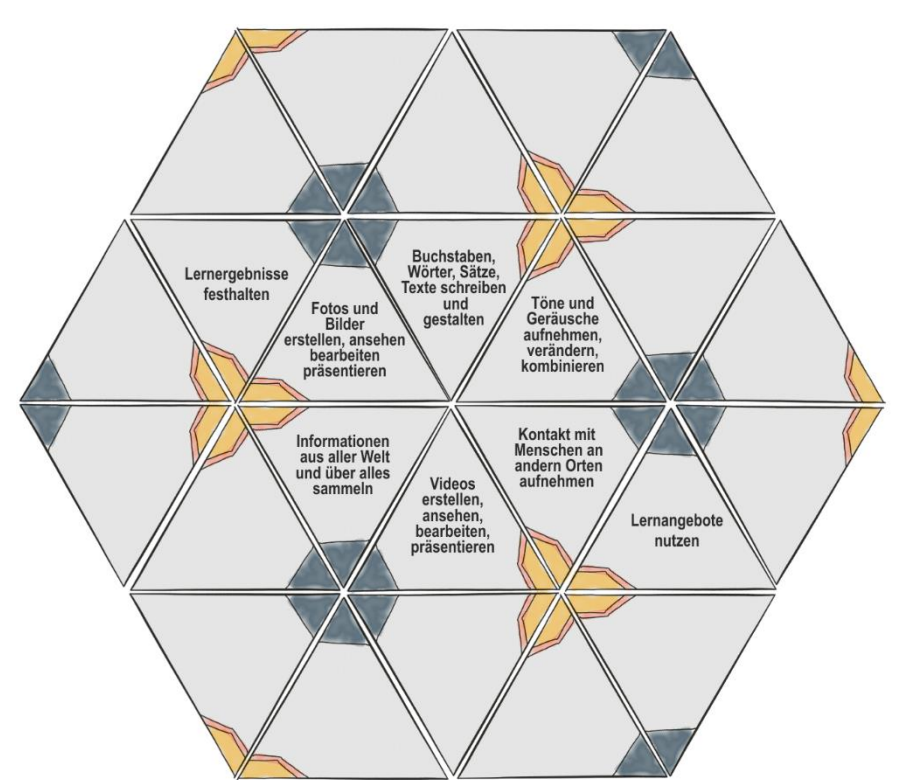

#### *Wischen, tippen, klicken*

<span id="page-5-3"></span>*Abbildung 1 Kaleidoskop kreativer Mediennutzung, in Anlehnung an «Explorationsmöglichkeiten im Bereich Computer und Internet» (Knauf, 2012).*

«Anwendungskompetenzen» bezeichnen die Fertigkeiten im Umgang mit digitalen Geräten, also den Umgang mit Geräten, Technologien und Anwendungen. Die meisten 4- bis 8-jährigen Kinder bringen von zu Hause bereits viele Erfahrungen mit Smartphones und/oder Tablets, evtl. auch mit Festplatzgeräten oder Laptops und weiteren digitalen Geräten (mp3-Player, digitale Kamera, Spielkonsolen) mit. Handy/Tablet, Computer/Laptop, Internetzugang gehören heute zur Standardausrüstung der meisten Haushalte (Genner, et al., 2017). Wenn jüngere Kinder diese Medien nutzen, so tun sie das meistens in einer konsumierenden Rolle: Musik hören, Filme schauen, gamen.

Im Modullehrplan «Medien und Informatik» sind die Anwendungskompetenzen in die Bereiche «Handhabung», «Recherche**»** und «Lernunterstützung», «Produktion und Präsentation» unterteilt. Dabei geht es darum, die Kinder zu befähigen, digitale Medien nicht nur passiv zu nutzen, sondern sie mit Hilfe der breiten Möglichkeiten, welche diese Geräte bieten, zu aktiven Gestalterinnen und Gestaltern werden zu lassen. Computer, Tablets und Handys sind zwar spannende Spielzeuge – sie sind aber noch viel mehr und öffnen Türen zum Entdecken der Welt.

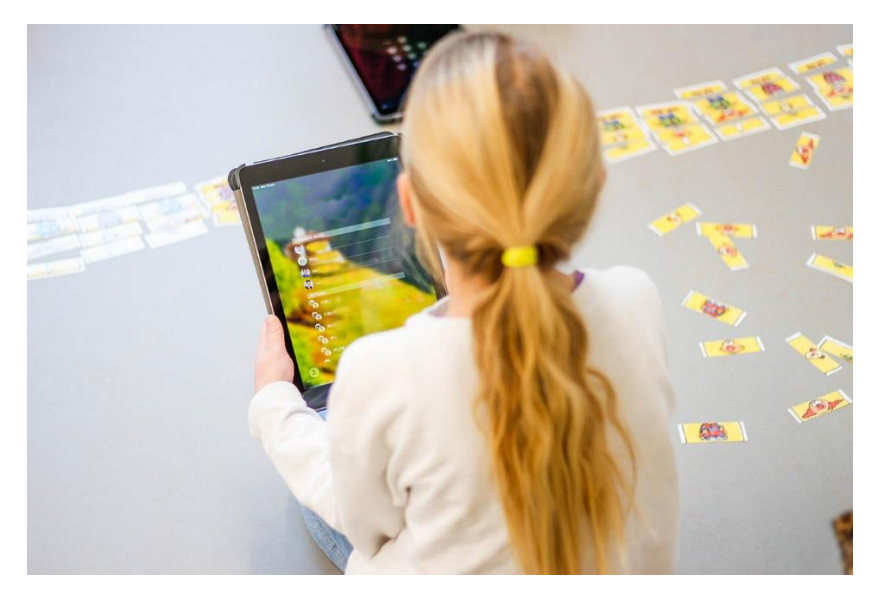

*Abbildung 2 Mit dem Tablet dokumentierend unterwegs im Kindergarten*

### <span id="page-6-1"></span><span id="page-6-0"></span>**3 Kompetenzen der Schülerinnen und Schüler gemäss Lehrplan 21**

Der Erwerb von Anwendungskompetenzen geschieht nicht in Computerkursen, in denen alle Kinder vor einem Gerät sitzen und Schritt für Schritt den Anleitungen folgen. Die Kinder erwerben sich die Fertigkeiten im Umgang mit den digitalen Geräten durch den konkreten Einsatz im Unterricht, passend zum aktuellen Thema innerhalb des Kindergartenjahres oder eines bestimmten Fachs (siehe «Handhabung»).

Der Lehrplan 21 legt den Erwerb der [Anwendungskompetenzen](https://v-fe.lehrplan.ch/index.php?code=e|10|4&hilit=101e10TA2ce9fXknCDzaMDTRn8gcCk#101e10TA2ce9fXknCDzaMDTRn8gcCk) deshalb grösstenteils in die einzelnen Fächer, z.B. in die Fächer Deutsch, Gestalten, NMG.

Diejenigen Anwendungskompetenzen, die nicht integriert in Fachbereichen erworben werden können, sind Teil des Modullehrplans «Medien und Informatik». Allerdings steht dafür gerade im Zyklus 1 kein eigenständiges Zeitgefäss in der Stundentafel zur Verfügung.

#### Handhabung

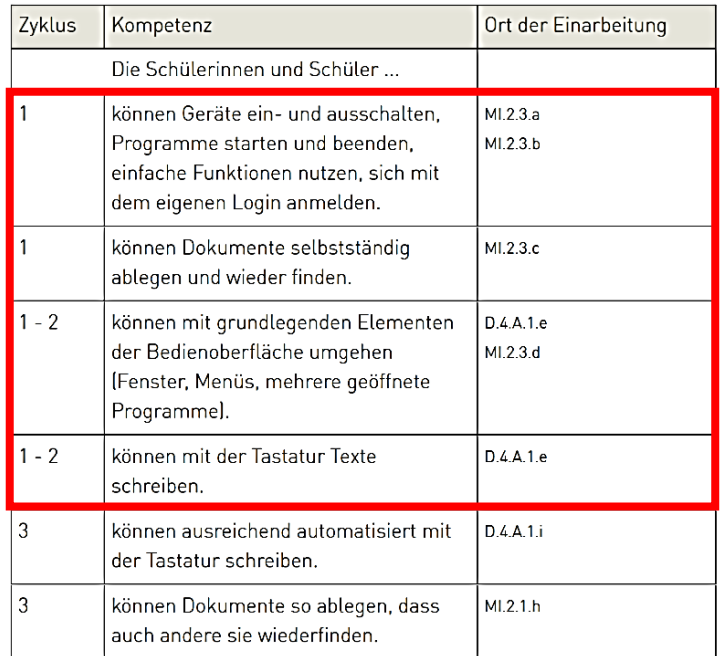

<span id="page-7-0"></span>*Abbildung 3 Kompetenzbeschreibung LP21 MIA-Anwendungskompetenzen «Handhabung»*

#### Recherche und Lernunterstützung

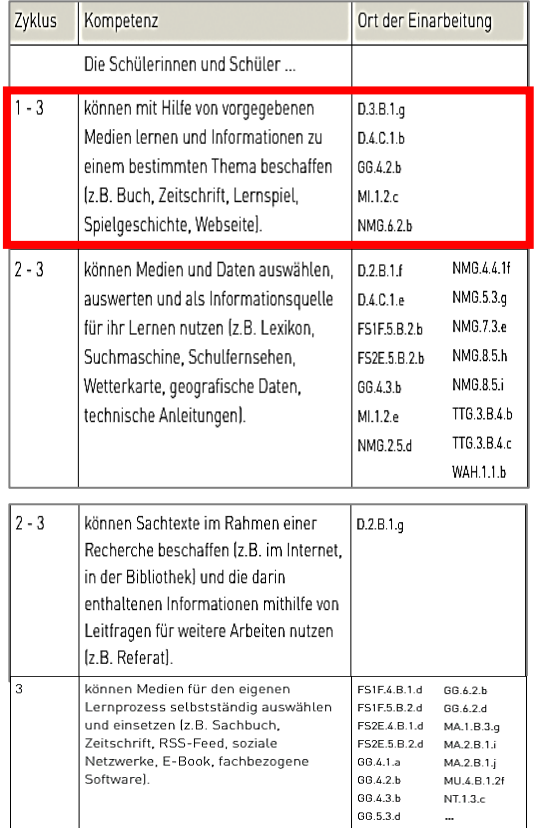

<span id="page-7-1"></span>*Abbildung 4 Kompetenzbeschreibung LP21 MIA-Anwendungskompetenzen «Recherche & Lernunterstützung».*

Produktion und Präsentation

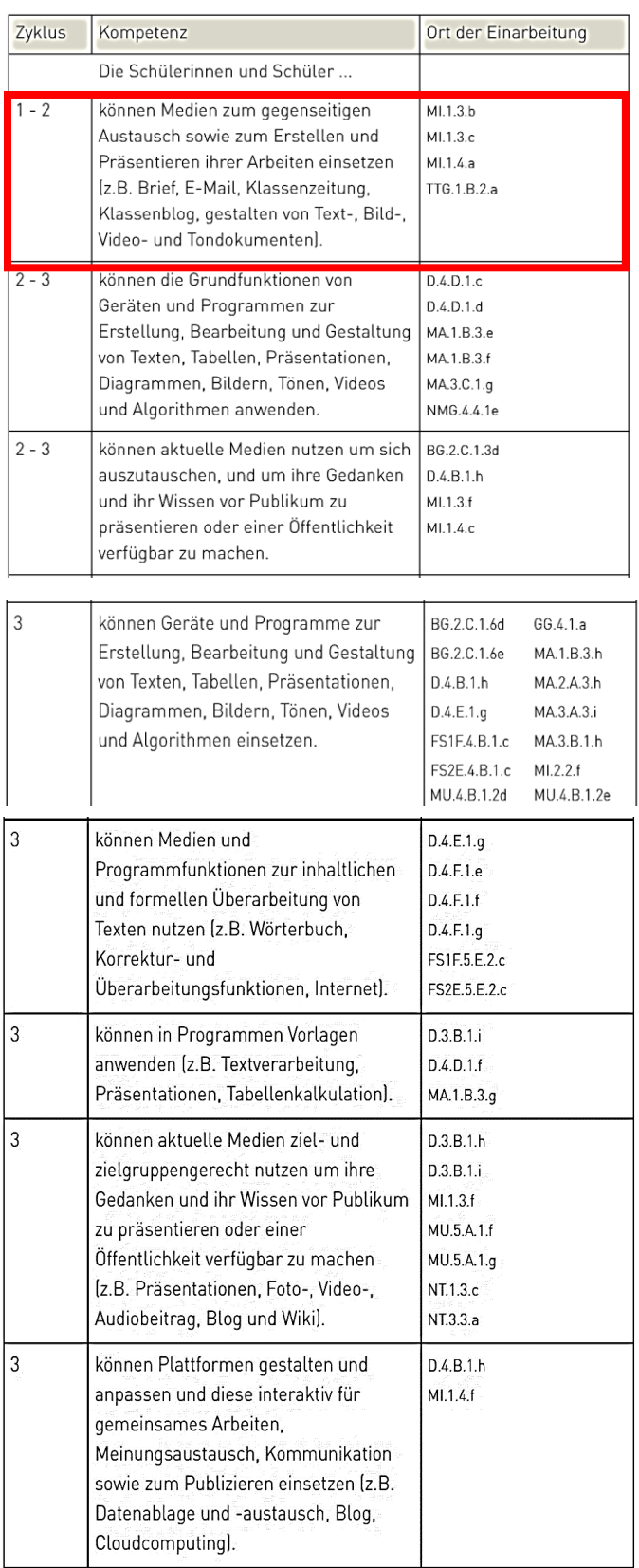

<span id="page-8-0"></span>*Abbildung 5 Kompetenzbeschreibung LP21 MIA-Anwendungskompetenzen «Produktion & Präsentation».*

### <span id="page-9-0"></span>**4 Standortbestimmung**

Schätzen Sie Ihren Lernstand aufgrund der Kompetenzen des Lehrplans 21 ein und tauschen Sie sich in Ihrer Lerngruppe aus.

- Wie sicher fühlen Sie sich in der Handhabung Ihrer privaten digitalen Geräte und derjenigen im Schulhaus?
- Wie sieht Ihr Ablagesystem aus? Wo speichern Sie Ihre Dateien? Legen Sie Sicherheitskopien an?
- In welchen Situationen nutzen Sie das Internet zur Informationsbeschaffung? Wie gehen Sie vor? Wo stossen Sie an Grenzen?
- Welche Inhalte präsentieren Sie mit digitalen Geräten? Welche Programme und Geräte nutzen Sie dazu?

In welcher Form nutzen Sie digitale Geräte mit Ihren Schülerinnen und Schülern?

Dokumentieren Sie gemäss Absprache mit Ihrer Mentorin/Ihrem Mentor Ihre Selbsteinschätzung und formulieren Sie Ihr Ziel für die Auseinandersetzung mit dem vorliegenden Modul.

### <span id="page-9-1"></span>**5 Unterrichtsbezogene Annäherung ans Thema**

Folgend finden Sie einige Aktivitäten, wie man digitale Geräte im Zyklus 1 einsetzen kann. Probieren Sie einige Aufgaben aus und dokumentieren Sie Ihre Erfahrungen.

Die Links zu den erwähnten Webseiten und Unterrichtsmaterialien finden Sie im «Symbaloo-Webmix»: [https://www.symbaloo.com/mix/mia21-a-z1.](https://www.symbaloo.com/mix/mia21-a-z1) Am besten halten Sie diese Linksammlung für die Bearbeitung des Moduls offen.

- Für den Zyklus 1 eignen sich Tablets besonders gut. Sie sind schnell einsatzbereit, handlich, bieten viele und neue Möglichkeiten und die Bedienung der meisten Apps ist recht einfach und intuitiv. Die erste Aufgabenstellung zeigt Ihnen, wie Tablets als Werkzeug gestalterisch eingesetzt werden können: Sie machen sich auf die Jagd nach lustigen Gesichtern und erstellen damit ein E-Book. Der Auftrag is[t hier](https://ictvs.ch/index.php/de/component/content/article/114-unterrichten/unterricht-und-praxis/unterrichtsideen-mit-ict/329-e-book-lustige-trolle-lauern-ueberall?Itemid=774) detailliert beschrieben.
- Wie könnten weitere Aufgaben für Kindergarten und Unterstufe aussehen? Bei [Symbaloo](https://www.symbaloo.com/mix/mia21-a-z1) finden Sie Vorschläge zu Unterrichtsideen aus der Sammlung von «mia4u.ch»: «Formendetektive», «Ausgemalt», «Sprechendes Wimmelbuch», «Zeichnungsdiktat».
- Auf der Seite [medien+bildung.com](http://2015.medienundbildung.com/mec/materialien/methoden/) finden Sie ausgearbeitete Unterrichtsideen zum Einsatz von Medien im Zyklus 1.

• Bestimmt finden Sie in der Sammlung von Unterrichtsmaterialien für Lehrpersonen in Ihrem Schulhaus die Hefte des St. Galler Lehrmittelverlages inform@. Stöbern Sie durch die Ausgaben für Kindergarten und Unterstufe und lassen Sie sich von den Ideen anregen. Sie sind nicht vorhanden? Unter [www.lehrmittelverlag.ch](http://www.lehrmittelverlag.ch/) können Sie diese bestellen.

# <span id="page-11-0"></span>**Lernphase B: Vertiefung**

### <span id="page-11-1"></span>**1 Darum geht's**

- Sie sind vertraut mit den theoretischen Grundlagen der Förderung von Anwendungskompetenz der Kinder im Zyklus 1.
- Sie kennen didaktische Grundlagen zum Einsatz digitaler Geräte als Werkzeug.
- Sie verfügen über eine Sammlung von weiterführenden Informationen, Materialien und Links zum Thema.
- <span id="page-11-2"></span>**2 Fachwissenschaftlicher Hintergrund**

#### <span id="page-11-3"></span>**2.1 Digitale Geräte im Kindergarten und in der Unterstufe?**

Ich habe einige Gesetzmässigkeiten entdeckt, die unsere Reaktionen zu technischen Entwicklungen beschreiben:

- 1. Alles, was es von deiner Geburt an gab, bis du 15 warst, ist normal und gewöhnlich, gehört zu deinem Alltag und dazu, wie die Welt funktioniert.
- 2. Alles, das erfunden wurde, als du zwischen 15 und 35 warst, ist neu, aufregend und revolutionär und vielleicht kannst du damit eine berufliche Karriere machen.
- 3. Alles, das erfunden wurde, nachdem du 35 warst, ist gegen den normalen Lauf der Welt»
- 4. (vgl. Adams, 1999, übersetzt von Monika Schraner-Küttel).

Der Einsatz digitaler Geräte im Kindergarten und in der Unterstufe polarisiert. Während viele Lehrpersonen sich mit Begeisterung auf das Experimentieren mit Tablets und Computern einlassen und sich davon eine wirkungsvolle Unterstützung der Lernprozesse versprechen, finden sich in Schulhäusern auch immer wieder ablehnende Haltungen vor, die Computer, Tablets und Smartphones am liebsten komplett aus dem schulischen Alltag verbannen würden. Dabei wird oftmals ein idealisiertes Bild der bisherigen Schule einem Schreckensszenario einer vollständig digitalisierten Lebenswelt gegenübergestellt. Döbeli-Honegger fasst die häufigsten Kritikpunkte zusammen:

- Kinder benötigen Primärerfahrungen, computervermittelte virtuelle Erfahrungen können diese nicht ersetzen, sondern verwirren die Kinder nur und lenken sie ab.
- Kinder benötigen Bewegung, und Computernutzung führt zu phlegmatischem Herumsitzen und damit zu Haltungsschäden und Übergewicht.
- Kinder benötigen eine geschützte Kindheit, die sie vor gewalthaltigen und pornografischen Einflüssen der rohen Erwachsenenwelt abschirmt.
- Kinder müssen vor falschen Anreizen geschützt werden. Digitale Geräte fördern Konsumismus und liefern zu leichte Erfolgserlebnisse, was die Anstrengungsbereitschaft und damit die Schulleistungen senkt.
- Kinder müssen selber denken lernen und sollen dies weder dem digitalen Gerät überlassen, noch sich mit oberflächlichen Antworten aus dem Internet zufriedengeben (vgl. Doebeli Honegger, 2016, S. 36).

Häufig gehen diese Argumente von einem «Entweder-oder»-Szenario aus: Wald oder Computerraum, Tastatur oder Handschrift, Zeichnen am Tablet oder Malen mit Stiften, Wasserfarbe etc., einsames Gaming am Computer oder fröhliches Spiel in der Gruppe.

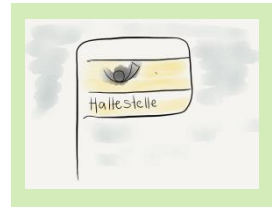

#### **Haltestelle:**

A: Was denken Sie über das Zitat von Adams?

- Welche Medien waren in der Zeit, bis Sie 15 waren, normal?
- Auf welchen Medien baute man in der Zeit, in der Sie zwischen 15 und 35 waren, auf?
- Falls Sie über 35 sind: Welche Mediennutzungsverhalten der unter 15- Jährigen finden Sie bedenklich, vielleicht sogar gegen den normalen Lauf der Welt?
- Wie stehen Sie zum Einsatz digitaler Geräte im Unterricht Ihrer Stufe?

B: Was denken Sie über die von Beat Döbeli Honegger zusammengefassten Kritikpunkte?

- Welchen Punkten stimmen Sie zu? Warum?
- Mit welchen Argumenten/Aussagen würden Sie an einem Elternabend auf diese Kritikpunkte reagieren?

Tauschen Sie sich in Ihrer Lerngruppe zu diesen Themen aus. Ergänzen Sie Ihr E-Book mit Informationen, mit Bildern, Tönen und Textaussagen zu diesen Fragen.

#### <span id="page-13-0"></span>**2.2 Vom «Entweder-oder»- zum «Sowohl-als-auch»-Szenario**

Ein «Entweder-oder»-Szenario für Schulen ist sehr unwahrscheinlich: Auch wenn im Kindergarten einzelne Tablets oder Laptops zum Einsatz kommen oder die Unterstufenkinder Zugang zu Festplatzgeräten im Schulzimmer, zu Laptops oder Tablets haben, wird die Zeit, die sie mit einem solchen Gerät verbringen, sehr klein sein im Vergleich zu der Zeit, die sie von Hand zeichnend, schneidend, klebend, schreibend, rechnend oder in der Gruppe spielend etc. verbringen. Der zeitweise Einsatz von Programmen und Geräten schliesst die vielfältigen anderen Erfahrungen nicht aus, ein «Sowohl-als-auch»-Szenario bietet aber Möglichkeiten zum Erschliessen neuer Lern- und Erfahrungsfelder.

Das Spannungsfeld in der Beurteilung von Medien ist nicht neu. Jedes neue Medium – auch Bücher! – wurden bei ihrer Verbreitung kontrovers diskutiert. So setzt sich Medienpädagogik seit jeher mit den Chancen und Risiken aktueller Medien auseinander und will die Medienkompetenz von Kindern und Jugendlichen fördern. Sie sollen befähigt werden, Medien kreativ, eigenständig und kritisch zu nutzen und damit über wirkungsvolle Werkzeuge zur Unterstützung und Steuerung des eigenen Lernens, der Alltagsgestaltung und -bewältigung sowie der Teilhabe an gesellschaftlichen Prozessen verfügen. Sowohl im Rückblick auf Konzepte der Medienpädagogik für die Schule wie auch mit einem Blick auf die aktuellen Diskussionen lassen sich dabei verschiedene Ansätze erkennen:

- Bewahrend: Medienkontakte einschränken, Medienverzicht zugunsten anderer Freizeitaktivitäten.
- Reparierend: Medienkontakte lassen sich zwar nicht verhindern, die Langzeitfolgen sollen durch Verarbeitungshilfen möglichst eingedämmt werden.
- Aufklärend: Durch das Vermitteln von viel Wissen über die Funktionsweise von Medien soll Medienwirkung abgeschwächt oder in positive Bahnen gelenkt werden.
- Reflektierend: Hinführend zum Nachdenken über Medienwirkung und den eigenen Medienkonsum.
- Handelnd: Durch aktive Nutzung von Medien Erkenntnisse über Nutzen und Wirkung von Medien gewinnen (vgl. Süss, Wijnen, & Lampert, 2010).

<span id="page-13-1"></span>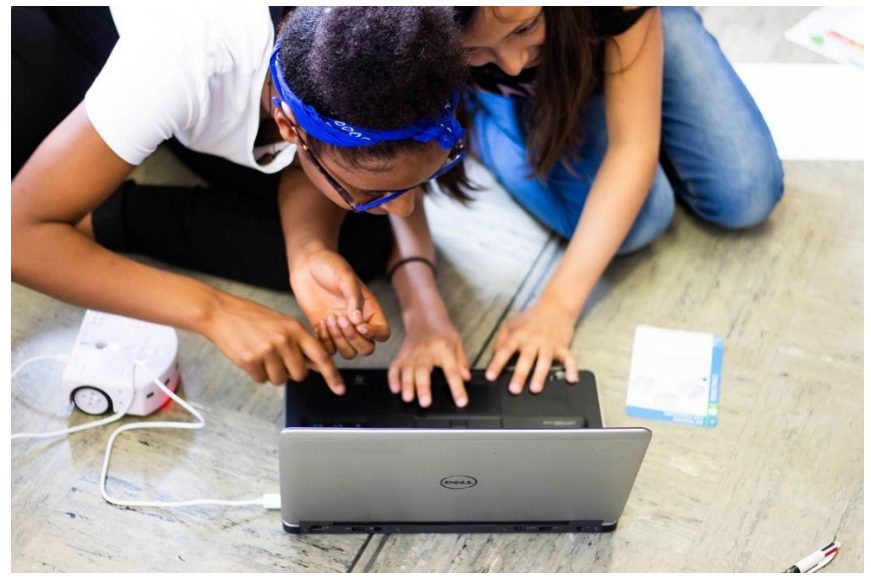

*Abbildung 6 Handlungsorientierter Medieneinsatz (Foto: ©Luca Morganella, ICTVS).*

Die Förderung von [Anwendungskompetenzen](#page-6-0) im Zyklus 1 stellt sich in die Tradition einer handlungsorientierten Medienpädagogik. Arbeiten *mit* digitalen Medien und Nachdenken *über* digitale Medien bilden die Grundlage für zukunftsgerichtetes, eigenständiges, kreatives und sicheres Nutzen der jeweils aktuellen technologischen Möglichkeiten.

Anwendungskompetenzen haben Werkzeugcharakter. Dank geschickter Auswahl und Handhabung von Geräten und Programmen

- lassen sich **Lernprozesse unterstützen und steuern** (sowohl Aussensteuerung durch die Lehrperson wie auch Innensteuerung durch das lernende Kind): z.B. im Zyklus 1 durch die Wahl von Lernprogrammen und Apps, individuelle Zusammenfassungen in Text, Bild und Ton von Lerngegenständen sowie dank dem Nutzen von Informationen auf unterschiedlichem, individuell wählbarem Niveau.
- lassen sich **Aufgaben unterschiedlich angehen und kreativ ausgestalten**: z.B. im Zyklus 1 durch das gestalterische Experimentieren mit Buchstaben und Texten, fotografierend und auf der Jagd nach Tönen und Klängen sowie durch das Erstellen von Klangrätseln und Memorys.
- eröffnen sich **vielfältige Ausdrucks- und Mitteilungsformen**: z.B. im Zyklus 1 auf der Spur von Briefen und anderen Mitteilungsformen.

Der Fokus auf den Werkzeugcharakter digitaler Geräte legt nahe, die Förderung von Anwendungskompetenzen nicht losgelöst in einem Trainingssetting aufzubauen, sondern überall da einzubinden, wo das entsprechende Gerät sinnvoll gebraucht werden kann (Lernthemen, Fächer, Fachbereiche) und einen echten Mehrwert bietet.

### <span id="page-14-0"></span>**3 Fachdidaktischer Hintergrund**

#### <span id="page-14-1"></span>**3.1 Werkzeuge, um Lernprozesse der Kinder zu unterstützen und steuern**

In den vergangenen 20 Jahren wurden immer wieder grosse Erwartungen in das Potenzial digitaler Geräte zum Lernen gesetzt: zuerst in die Lernprogramme auf CD-ROM, dann in Internet-Applikationen und heute in die Apps für Tablets. Meistens stellte sich schnell Ernüchterung ein. Die Erwartungen konnten nicht eingelöst werden. Manchmal waren die Programme inhaltlich zu einfach, zu kompliziert oder nicht zum Lehrmittel passend. Manchmal boten sie mehr Ablenkung als Lerngelegenheit, waren zu aufwändig zum Starten oder brauchten Ressourcen, die von der Schule nicht zur Verfügung gestellt werden konnten.

Trotzdem verfügen computergestützte Anwendungen für das Unterstützen von Lernprozessen über ein grosses Potenzial gegenüber den herkömmlichen analogen Medien. Sie erweitern diese durch Interaktivität: Die Lernenden werden aufgefordert, sich aktiv mit dem Lerngegenstand auseinanderzusetzen und bekommen ein direktes Feedback auf ihre Aktivität. Eine grosse Chance für das Lernen bietet auch die Multimedialität digitaler Lernangebote: Inhalte können auf verschiedenen Wahrnehmungskanälen (Bild, Ton, Text etc.) dargestellt werden. So eröffnen sich den Lernenden individuelle Zugänge zu einer Thematik, und dank verschiedenen Repräsentationsformen von Inhalten können Kinder unterschiedlich angesprochen werden.

Bewegen wir nun unser Kaleidoskop. In die Mitte rutschen folgende Elemente:

- Lernangebote nutzen
- Lernergebnisse festhalten
- Informationen aus aller Welt und über alles sammeln

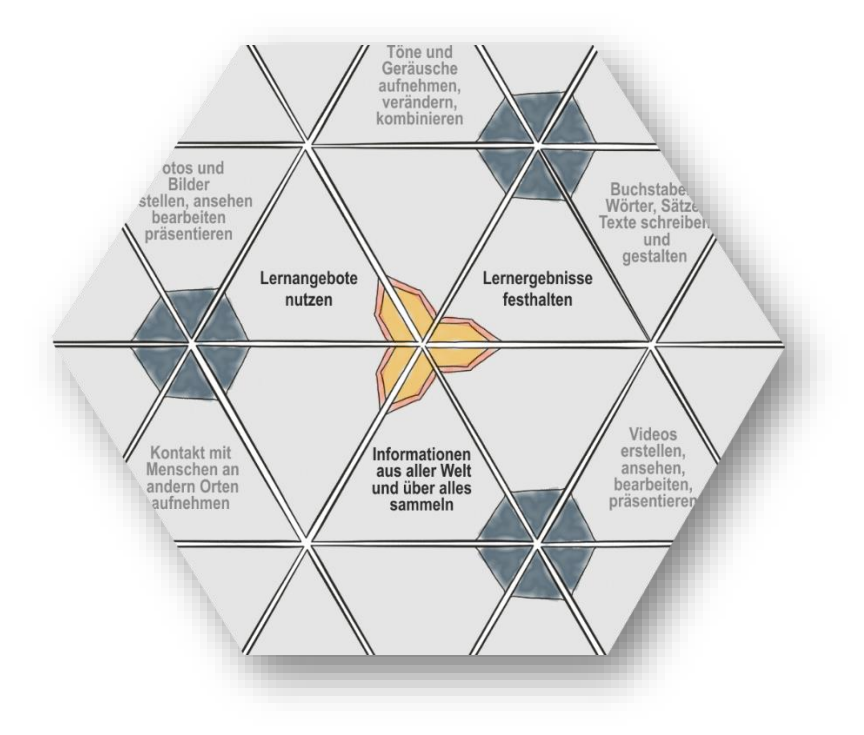

<span id="page-15-0"></span>*Abbildung 7 Kaleidoskop mit Werkzeugen, um den Lernprozess der Kinder zu unterstützen und zu begleiten.*

#### **3.1.1 Lernangebote nutzen**

Die Auswahl an Lern-Apps ist riesig und entwickelt sich immer weiter. In diesem Dschungel der Angebote ist die qualitative Streuung gross. Darunter finden sich aber einige Perlen für das Lernen der 4- bis 8 jährigen Kinder. Die aufgelisteten Beispiele sind eine exemplarische Auswahl. Die Erklärungen dazu geben Hinweise darauf, unter welchen Gesichtspunkten weitere Apps angeschaut und auf ihre Eignung hin eingeschätzt werden können. Grundsätzlich gilt: **Nicht jedes pädagogisch sinnvolle App oder Programm passt zu jedem Kind!**

Weitere Informationen zu Auswahlkriterien für Apps finden Sie auf ictvs.ch (→ [Symbaloo: Auswahlkrite](http://ictvs.ch/index.php/de/unterrichten/unterricht-und-praxis-2/tablettes-smartphones/327-apps-fuer-die-schule-auswaehlen-und-beurteilen)[rien für Apps\).](http://ictvs.ch/index.php/de/unterrichten/unterricht-und-praxis-2/tablettes-smartphones/327-apps-fuer-die-schule-auswaehlen-und-beurteilen)

#### **Fachbereich Sprachen: Deutsch**

Das Kompetenzmodell für das Fach Deutsch, das dem Lehrplan 21 zu Grunde liegt, ist in die 6 Bereiche «Hören», «Sprechen», «Lesen», «Schreiben», «Sprache im Fokus» und «Literatur im Fokus» unterteilt.

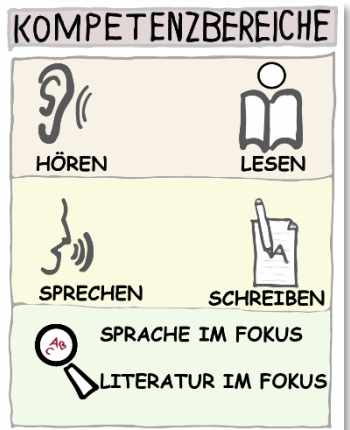

#### **Appolino**

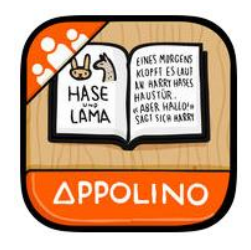

An diesem Modell richten sich die «Appolino»-Apps des St. Galler Lehrmittelverlags aus. Die Aufgaben passen sich dem Können und dem Tempo des Kindes an und bauen aufeinander auf: Vom Laut zum Wort zum Satz zum ganzen Text. Auch ist die sprachliche Gestaltung an den Schweizer Sprachgebrauch angepasst (Wortschatz, Sprechtempo, Vermeidung des Doppel-S etc.).

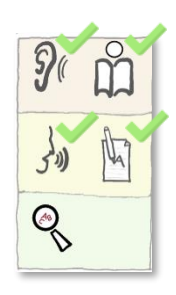

Unter [«www.appolino.ch,](http://www.appolino.ch/) Didaktik» findet sich eine detaillierte Beschreibung der Aufgabenstellungen. Es lohnt sich, diese Hintergrundinformationen durchzugehen.

Die Arbeit mit «Appolino» braucht Zeit. Die Kinder sollen mit dem Trainingsprogramm vertraut werden und brauchen dazu in der Anfangsphase Betreuung.

#### **Lexico**

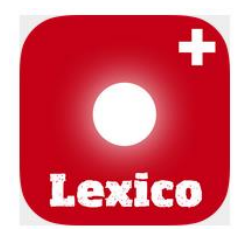

Die App «Lexico [Verstehen»](http://lexico.ch/de) unterstützt den Kompetenzerwerb in den Bereichen «Hören» und «Lesen». Die Kinder trainieren das genaue Hinhören und Erweitern in den verschiedenen Aufgabenstellungen ihren Wortschatz.

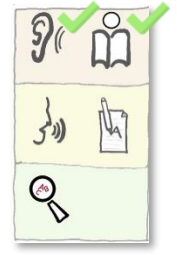

«Lexico» eignet sich bereits für Kindergarten-Kinder und kann gut auch für Deutsch als Zweitsprache eingesetzt werden. Diese App gibt es in einer CH-Version, die den Kindern das Verstehen erleichtert.

#### **Grafolino**

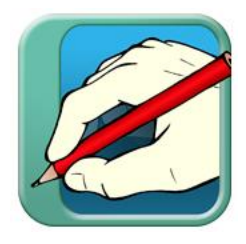

Die App grafolino unterstützt die angestrebten Grundfertigkeiten im Kompetenzbereich «Schreiben».

Selbstverständlich bleibt die Grundtätigkeit beim Erlernen des Schreibens analog: Die Kinder schreiben von Hand auf Papier. Die digitale Version bietet jedoch eine gute Unterstützung, z.B. durch die Vorgaben des Schreibablaufes innerhalb einzelner Buchstaben.

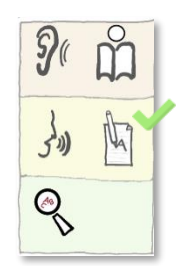

#### **Antolin**

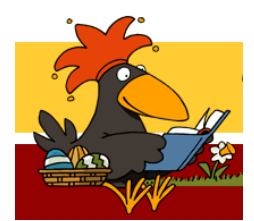

Ein bekanntes und bereits weit verbreitetes Angebot zur Unterstützung der Lesekompetenz bietet die Plattform [www.anto](http://www.antolin.de/)[lin.de.](http://www.antolin.de/) Das Sammeln von Lesepunkten auf dem virtuellen Konto motiviert, sich auf die Fragen zu gelesenen Büchern einzulassen und damit intensiv um ein Verstehen der Handlung zu bemühen. Hiermit wird an den Kompetenzen aus dem Bereich «Lesen» gearbeitet, insbesondere an «Verstehen literarischer Texte».

Für das Training von Teilfertigkeiten des Leseprozesses<sup>1</sup> (z.B. Konzentration und Wahrnehmung, Steuerung der Augenbewegung und Ausweitung der Blick-

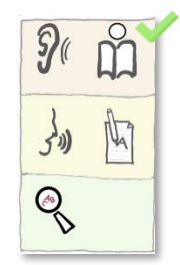

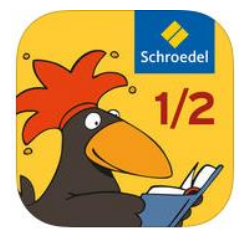

#### **Multidingsda**

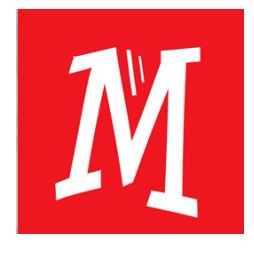

Ebenfalls dem Bereich «Sprache» zugeordnet wird die App [«Mul](https://www.profaxonline.com/programs/multidda)[tidingsda»](https://www.profaxonline.com/programs/multidda): Diese App richtet sich in erster Linie an Kinder, die Deutsch lernen müssen. Speziell erwähnenswert ist dabei, dass das Programm 14 verschiedene Erstsprachen einbezieht, so dass die Kinder sich Erklärungen oder Übersetzungen in ihrer Muttersprache anhören können.

spanne) bietet «Antolin» eine App mit Spielformen an.

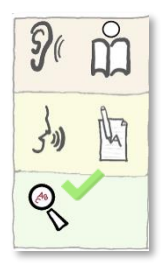

Für «Multidingsda» stehen weitere Unterrichtsmaterialien zur Verfügung.

<sup>&</sup>lt;sup>1</sup>LP21, <u>[D.2.A.1.b](http://v-ef.lehrplan.ch/index.php?code=a|1|11|2|1|1&hilit=1013CZsemAvXERnhFxuNRzuwpw2KTRC64#1013CZsemAvXERnhFxuNRzuwpw2KTRC64) D.2.A.1.c</u>

#### **Fachbereich Mathematik**

Das Angebot an Apps ist im Bereich der Mathematik riesig. Hier gilt es, sehr genau auszuwählen, denn nur ein kleiner Teil (besonders bei den Gratisangeboten) entspricht fachdidaktischen Anforderungen wie:

- Adaptivität: Das Lernprogramm passt sich in Inhalt und Tempo dem Leistungsstand des Kindes an;
- Einbezug der mit den Lehrmitteln eingeführten Konzepte, z.B. «Kraft der 5» für die Unterstufe; Möglichkeit des Wechsels von der ikonischen zur formalen Darstellung der Zahlen;
- Hilfestellungen, die das Problemlöseverhalten unterstützen und
- Förderung der Eigenaktivität (vgl. Biffiger, 2018).

Eine weitere Hilfestellung bei der Suche nach geeigneten Lern-Apps bietet das Kompetenzmodell der Mathematik des LP21. Dieses geht von drei Prozessebenen und drei Inhaltsbereichen aus:

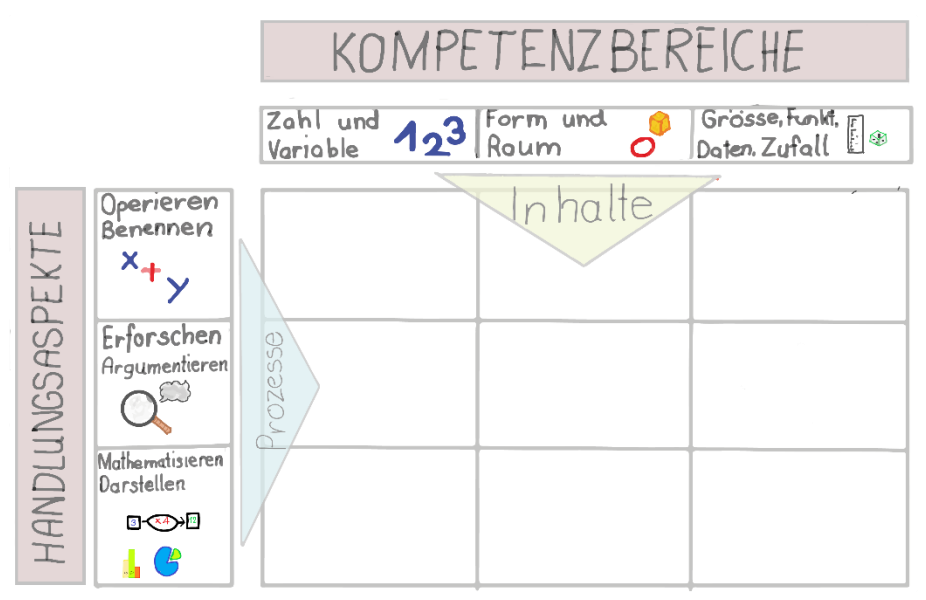

<span id="page-18-0"></span>*Abbildung 8 Kompetenzmodell Mathematik des LP21.*

Die folgenden Apps lassen sich einzelnen Inhalten zuordnen und unterstützen grundlegende Fertigkeiten:

#### **Zahl und Variable/Operieren und Benennen**<sup>2</sup>

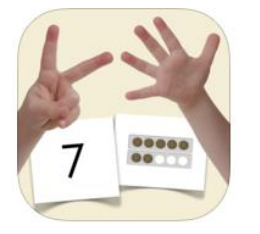

Im Lernspiel [«Fingerzahlen»](http://www.lernsoftware-mathematik.de/?page_id=1014) (leider nur für iPad erhältlich) geht es darum, eine Anzahl Punkte/Finger oder Zahlen möglichst schnell und ohne Abzählen zu erkennen und mit den Fingern zu legen, d.h. den Bildschirm damit zu berühren. Die Kinder verbinden damit den Mengenbegriff mit dem Zifferbild.

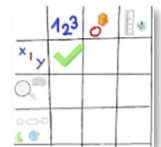

#### **Form und Raum/Operieren und Benennen**<sup>3</sup>

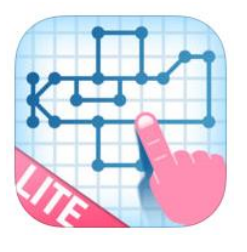

Die Apps «Symmetrie» oder [«Quadrillages»](http://abc-applications.com/ipad.html#449062821) fordern zum Zeichnen/Ergänzen von Symmetrien auf. Sie führen in die Orientierung im zweidimensionalen Raum ein und lassen sich sehr gut als Ergänzung zum Thema «Symmetrie» im Zahlenbuch einsetzen.

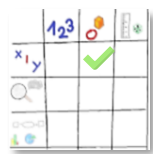

#### **Form und Raum/Mathematisieren, Darstellen**<sup>4</sup>

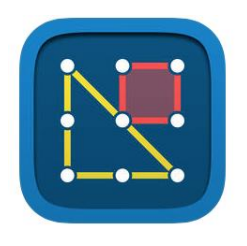

Die App [«Geoboard»](https://www.mathlearningcenter.org/resources/apps/geoboard) (iOS/Web-App): Die Kinder spannen mit Gummibändern Figuren auf eine gerasterte Grundfläche. Sie variieren die Anzahl und Farbe der Gummibänder, um Figuren und Formen zu gestalten. Weiterführend werden die Figuren farblich

hinterlegt, dupliziert und/oder gedreht. Diese App ist im Inhalt «Form und Raum» zu verorten und fordert zum Mathematisieren/Darstellen auf.

Die App «Geoboard» ist eine digitale Ergänzung zu den herkömmlichen Geobrettern. Sie bietet eine flexible Grundfläche und erweitert damit die Handlungsmöglichkeiten zum Entwickeln von symmetrischen Formen.

Je nach Einsatz im Unterricht kann mit dieser App auch in den Prozessbereichen «Operieren, Benennen» und «Erforschen, Argumentieren» gearbeitet werden: Die Kinder erstellen eigene Vorlagen, lösen die Aufgaben ihrer Mitschülerinnen und Mitschüler, suchen in Vorlagen die Symmetrieachsen etc.

<sup>&</sup>lt;sup>2</sup> LP21, <u>MA.1.A.2.b</u>

<sup>&</sup>lt;sup>3</sup> LP21, <u>MA.2.A.2.c</u>

<sup>&</sup>lt;sup>4</sup> LP21, <u>MA.2.C.4.a</u>

Timo erstellt ein symmetrisches Bild und überträgt die Darstellung auf die Rätselkarte.

Timo löst eine Rätselkarte, indem er das symmetrische Bild mit dem Geobrett darstellt.

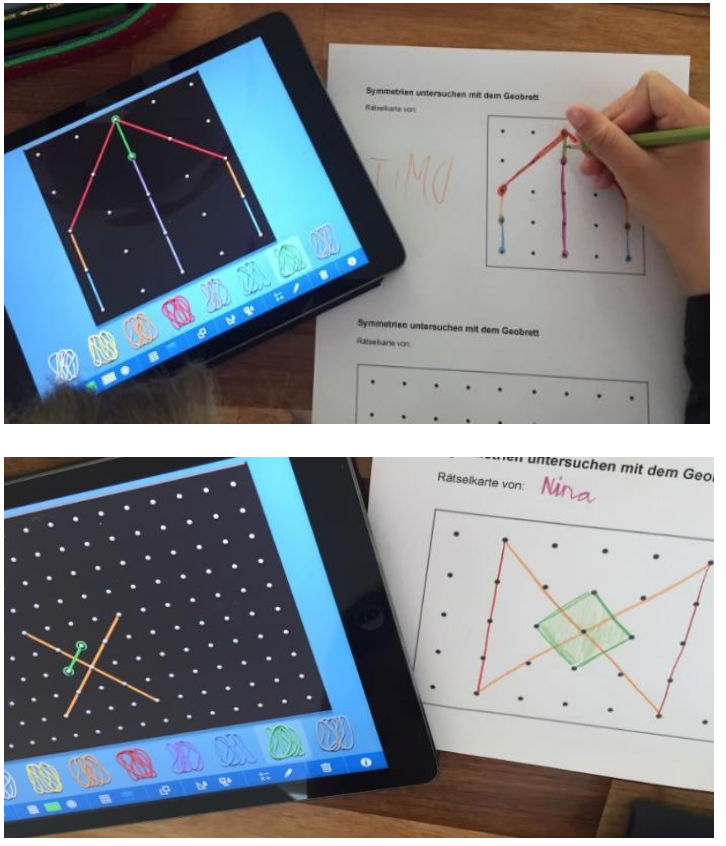

<span id="page-20-0"></span>*Abbildung 9 Unterrichtsideen für den Einsatz der App «Geoboard» (Foto: Andrea Frey, PH FHNW).*

Auch andere Web-Apps dieses Anbieters, wie «Number Line», «Number Pieces» oder «Number Rack», sind für den Zyklus 1 geeignet. Diese Apps eignen sich gut für Tablets und interaktive Wandtafeln.

Die weiteren Lernangebote behandeln mehrere Inhaltsbereiche und Prozessebenen:

das Verständnis der Grundfertigkeiten.

#### **Blitzrechnen**

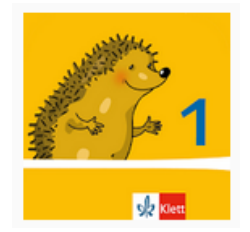

**Appolino-Reihe**

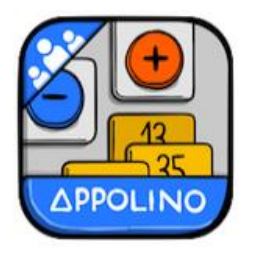

#### **König der Mathematik**

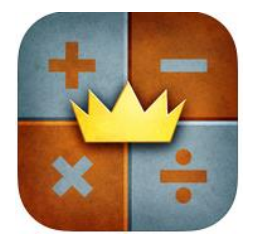

«König der Mathematik» bietet viele abwechslungsreiche Aufgabenstellungen zum Zahlenverständnis und zum Kopfrechnen-Training an. Es eignet sich als Begleit- und Zusatzmaterial und motiviert Kinder, die mathematischen Unterrichtsthemen spielerisch zu vertiefen.

Diese App bietet Übungsmaterial zum Zahlenbuch an. Die verwendete Symbolik ist den Kindern vertraut und ein selbstständiges Üben ist schnell möglich. Die App eignet sich gut für Kinder, die auf intensives Üben angewiesen sind. Kinder mit mathematischer Begabung finden hier wenig Herausforderung.

Für die Mathematik stehen aus der «Appolino»-Reihe drei verschiedene Apps zur Verfügung: «Zahl und Menge», «Plus und Minus», «Mal und Geteilt». Wie bei den Sprach-«Appolinos» passiert hier der Kompetenzaufbau über eine längere Zeit und benötigt entsprechende Zeitgefässe. Die «Appolinos» eignen sich somit nicht zum gezielten Üben einzelner Fertigkeiten, sondern unterstützen

#### **Zürcher Lehrmittelverlag**

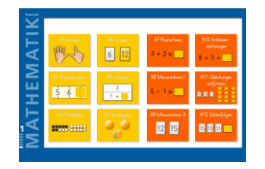

Der Zürcher Lehrmittelverlag bietet im Netz Übungsmaterial zur Begleitung des Mathematik-Lehrmittels an. Unte[r www.mathematik-primar.ch](http://www.mathematik-primar.ch/) lassen sich diese Übungen aufrufen und gezielt einsetzen.

Die hier vorgestellten Apps können auch Eltern empfohlen werden, die nach Übungsmaterialien suchen, mit denen die Kinder die Unterrichtsinhalte vertiefen können.

In der Beschreibung der Apps stand der Kompetenzaufbau in den Fächern Deutsch und Mathematik im Vordergrund. Mit dem Einsatz dieser Lernprogramme erwerben die Kinder jedoch auch Anwendungskompetenzen im Bereich der Handhabung. Die Kinder starten digitale Geräte und Programme, melden sich je nach Bedarf mit einem Login an (z.B. bei «Antolin» oder «Appolino») und lernen einfache Bedienungselemente der entsprechenden Programme kennen.

#### **3.1.2 Lernergebnisse festhalten**

Den eigenen Lernfortschritt dokumentieren, zeigen und erklären, was man gelernt hat, ist im Zyklus 1 sehr wichtig. Viele Lehrpersonen arbeiten mit Sammelmappen, Lernjournalen oder Portfolios, um die Eltern über die Arbeiten der Kinder zu informieren und sie in den Lernprozess einzubinden.

Heutige digitale Geräte, insbesondere Tablets, vereinen dafür vielfältige Anwendungen in sich, für die früher viele einzelne Geräte notwendig waren: Schreib- und Zeichnungswerkzeuge, Foto- und Videokameras, Aufnahme- und Abspielgeräte, Stoppuhr und Timer etc.

Die schnelle Verfügbarkeit und einfache Handhabung dieser Anwendungen auf einem einzigen Gerät macht eine vielfältige und individuelle Nutzung von Text, Bild und Ton bereits durch die Altersstufe der 4- bis 8-Jährigen gut möglich. Besonders gut kommt dies bei der Dokumentation von Lernergebnissen zum Tragen<sup>5</sup>. Einige Vorschläge dazu:

- Jedes Kind führt auf dem Tablet ein eigenes E-Book, in welchem es seine Werke und Lernfortschritte fotografiert oder filmt und kommentiert. Gerade im Kindergarten können so vergängliche Bauwerke (Lego, Bauklötze etc.) festgehalten werden. Die Kinder sind herausgefordert, ihre Gedanken in Worte zu fassen – sie werden mit Stolz auf die vielen Details in ihren Überlegungen hinweisen! Zudem lässt sich auf diesem Weg sehr einfach die Entwicklung des Kindes während eines Schuljahres nachverfolgen.
- Vor der Einführung eines Themas interviewt die Lehrperson die Schülerinnen und Schüler einzeln zu ihrem aktuellen Wissenstand in Bezug auf das Thema und nimmt dieses Gespräch auf Video auf (Variante: Die Kinder bereiten sich mit Hilfe von schriftlichen Fragen auf das Gespräch vor und erzählen dann frei.). Als Abschluss des Themas schauen sich die Kinder ihre Aufnahme nochmals an und erzählen, was sie neu dazu gelernt haben.
- Die Kinder gestalten in Gruppen ein sogenanntes «Lapbook» zu einem Thema. Einzelne Elemente des Lapbooks werden am Computer geschrieben («Symbaloo Lapbook»).
- Die Kinder bauen mit Hilfe von Playmobil-Figuren, Legos etc. eine Szene, welche fotografiert und mit Sprechblasen ergänzt wird. Diese Szene stellt die wichtigsten Erkenntnisse zu einem Lernthema oder einem aktuellen Klassenanlass comicartig dar.
- Mit der App [«Seesaw»](https://ictvs.ch/index.php/de/component/content/article/114-unterrichten/unterricht-und-praxis/unterrichtsideen-mit-ict/326-seesaw-un-portfolio-numerique-au-cycle-2?Itemid=774) kann ein digitales Portfolio erstellt werden, anhand dessen die Lernfortschritte dokumentiert und diese mit den Eltern geteilt werden können (vgl.: (Moser, 2018).

Der integrierte Ansatz des Erwerbs von Anwendungskompetenzen lässt sich auch in diesen Unterrichtsbeispielen gut nachvollziehen.

<sup>&</sup>lt;sup>5</sup> Im LP21 unter anderem verortet im Technischen und Textilen Gestalten [TTG.1.B.2a:](https://v-ef.lehrplan.ch/index.php?code=a|7|2|1|2|2&hilit=101FpVw236ShLEDvCPEtmd3T5zcneUt4X#101FpVw236ShLEDvCPEtmd3T5zcneUt4X) Die Schülerinnen und Schüler können über den erlebten Prozess berichten und ihre Produkte zeigen (z.B. Portfolio, Lernjournal, Ausstellung).

#### **3.1.3 Informationen aus aller Welt und über alles sammeln**

#### *«Ich habe keine besondere Begabung, sondern bin nur leidenschaftlich neugierig.» Albert Einstein<sup>6</sup>*

Im Alltag werden für die Erklärung von erfolgreichem Lernen gerne zwei Grössen herangezogen: Begabung und Motivation: Wer in einem Fach gut ist, der ist halt dafür begabt – oder sonst strengt er sich besonders an. Aus der Unterrichtsforschung weiss man heute jedoch, dass eine massgebliche Grösse für Lernerfolg das bereichsspezifische Vorwissen darstellt, also das, was die Lernenden für die zu behandelnde Lerneinheit an Lernvoraussetzungen mitbringen. Damit wird Neugierde zum Ausgangspunkt für das Lernen – und das Befeuern dieser Neugierde zu einer zentralen Aufgabe von Lehrpersonen im Zyklus 1. Dies ist der Nährboden, auf dem sich Begabung entwickeln kann und Lernpotenzial aktivieren lässt.

Traditionell ist dieses Feld vom Medium der Sachbücher besetzt. Eine Auswahl davon findet sich bestimmt in jedem Kindergarten oder Unterstufenzimmer – und in den Bibliotheken ist das Angebot dazu riesig. Viele dieser Sachbuch-Reihen sind sehr aufwändig gestaltet7 und regen durch die abwechslungsreiche und kreative Darstellung der Inhalte zum Entdecken und Verstehen der Zusammenhänge an.

Eine interaktive Erweiterung fand über die Entwicklung der Stifte statt, mit denen sich Bereiche im Buch antippen und hörbar machen lassen (z.B. «Ting®», «TipToi®»). Mit [«Anybook«](http://www.mi4u.ch/katalog/unterrichtseinheit/thema-interpretation-von-botschaften/anybook-vorlesestift-bilder-sprechen-lassen/) ist dazu ein Stift erhältlich, der selber besprochen werden kann – und so können eigene interaktive Lesebücher gebaut werden.

Internetsuchmaschinen wie Google, Bing und Co. überfordern Kinder des ersten Zyklus mit unzähligen und meist ungeeigneten Treffern.

Hier könnten Kindersuchmaschinen wie [«Blinde Kuh»](https://www.blinde-kuh.de/), [«fragFinn»](https://www.fragfinn.de/) oder [«Helles Köpfchen»](https://www.helles-koepfchen.de/) helfen. Kinder dieser Altersgruppe müssen langsam an die Suche herangeführt werden. Wichtig sind gute Organisation und gute Begleitung (vgl. Schau hin: Was Dein Kind mit Medien macht, 2018).

<sup>&</sup>lt;sup>6</sup> [Albert Einstein,](https://de.wikiquote.org/wiki/Albert_Einstein) in einem Brief a[n Carl Seelig,](https://de.wikiquote.org/wiki/Carl_Seelig) 1952, zitiert nach Ulrich Weinzierl: «Carl Seelig, Schriftsteller», Wien, 1982, S. 135 [\(https://de.wikiquote.org/wiki/Neugier\)](https://de.wikiquote.org/wiki/Neugier).

<sup>&</sup>lt;sup>7</sup> Wie entsteht ein «Was Wieso Weshalb»-Buch ( $\rightarrow$  Symbaloo «Entstehung von Sachbuechern»).

Dem Verstehen von Sachtexten wird im Lehrplan 21 im Fach Deutsch ein wichtiger Stellenwert eingeräumt. So finden sich für den Zyklus 1 folgende Kompetenzbeschreibungen:

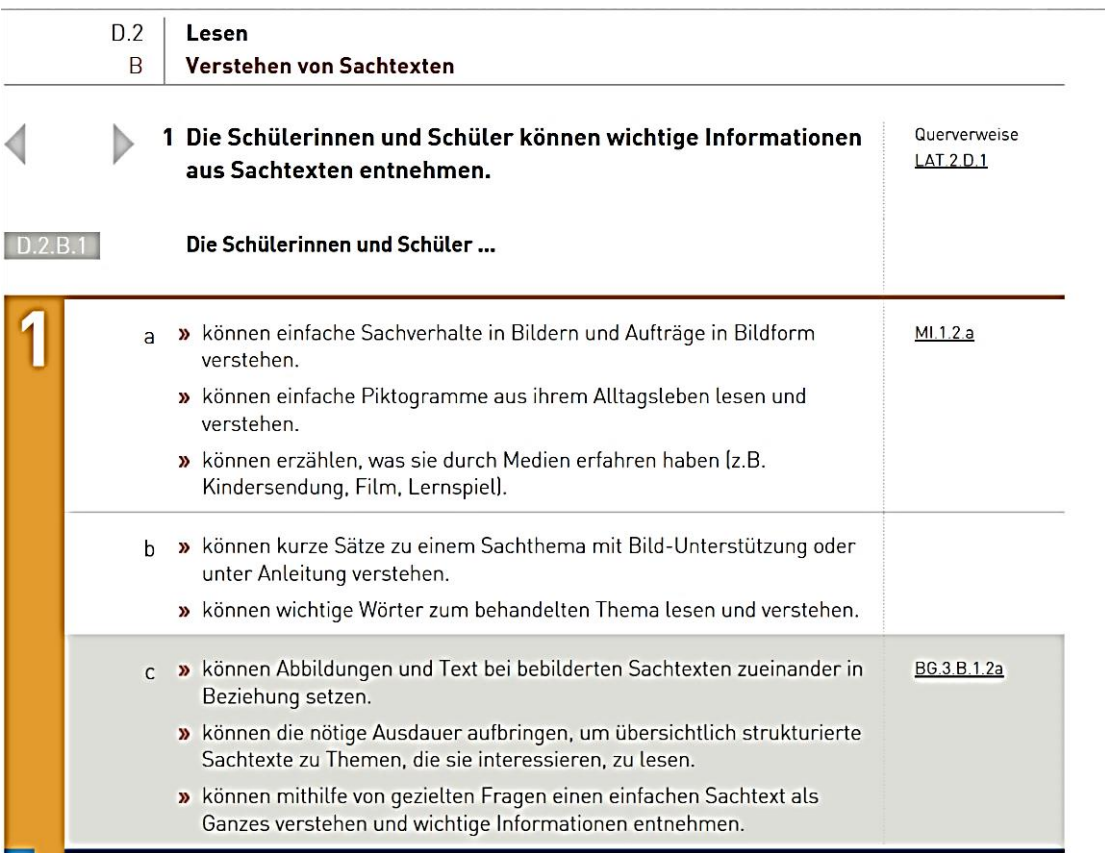

#### <span id="page-24-0"></span>*Abbildung 10 LP21, D.2.B.1*

Im Vordergrund steht hier das Buch als zentrales Medium für die Vermittlung von Sachinformationen. Kinder erweitern ihren Wissenshorizont aber auch mit anderen Medien, z.B. dem Fernsehen. Der Klassiker [«Die Sendung mit der Maus«](https://www.wdrmaus.de/) erklärt seit 1971 Wissensthemen fundiert und kindergerecht aufbereitet. Auch Zambo bringt mit «Rosanna checkt's» packende Reportagen für Kinder. 8 Solange diese Formate an das Fernsehen gebunden waren, fanden sie ausserhalb des Unterrichts statt. Mit Internet lassen sich die Filme heute aber auch im Unterricht einsetzen. [«Die Sendung mit der Maus»](https://www.wdrmaus.de/) ist zudem als App erhältlich, welche neben (gut gemachten) Spielen auch die bereits ausgestrahlten Filme anbietet. Viele Filme lassen sich zudem auf YouTube finden.

Viele Lehrpersonen nutzen Tablets oder Laptops mit Beamer im Klassenzimmer, um Kinderfragen aufzunehmen und die Antworten visuell zu unterstützen, indem sie Bilder oder kurze Filme, die sie im Internet dazu finden, mit den Kindern anschauen. Vielleicht lassen sich diese Fragen und ihre Antworten auch mit Hilfe der «Frage- und Antwortwand» oder einem «Gwunderheft» sammeln.

<sup>8</sup> Der Fernsehteil von Zambo wurde allerdings Ende 2016 eingestellt. Zambo gibt es nun als Radio- und Internetangebot: [www.zambo.ch.](http://www.zambo.ch/)

<span id="page-25-0"></span>**3.2 Werkzeuge, um Aufgaben unterschiedlich anzugehen und kreativ auszugestalten**

Wiederum bewegen wir unser Kaleidoskop. Wir wollen das Potenzial digitaler Medien für kreatives Gestalten bereits im Kindergarten und in der Unterstufe nutzen. Unter diesem Blickwinkel rücken andere Elemente ins Zentrum:

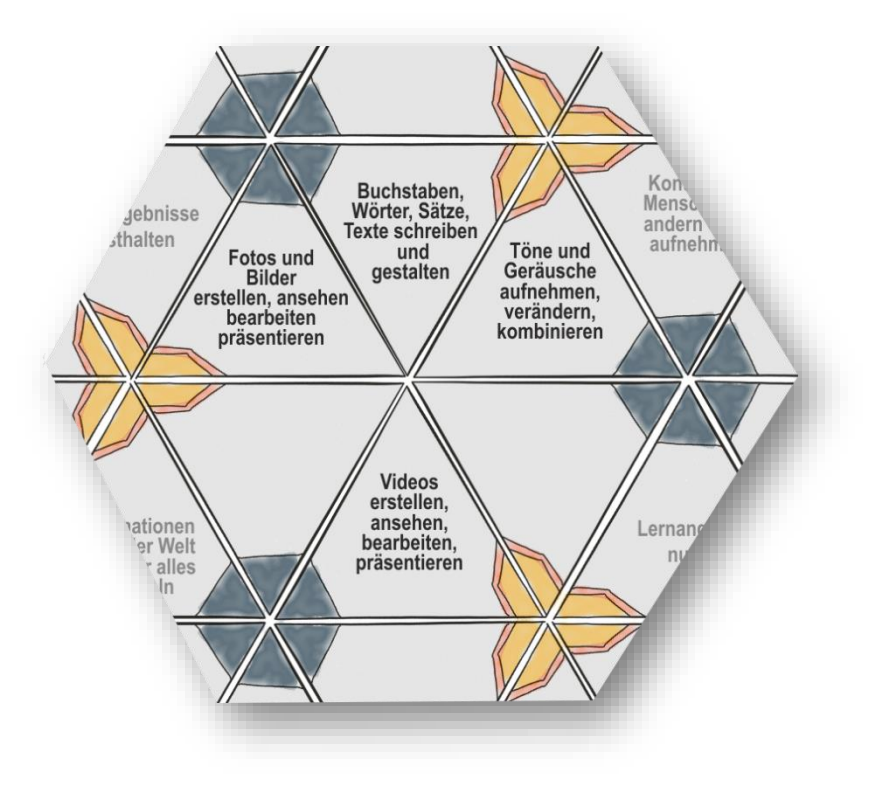

<span id="page-25-1"></span>*Abbildung 11 Kaleidoskop mit Werkzeugen, um Aufgaben unterschiedlich anzugehen und kreativ auszugestalten.*

#### **3.2.1 Buchstaben, Wörter, Sätze, Texte schreiben und gestalten**

Im Zyklus 1 nähern sich die Kinder zuerst spielerisch der Welt der Buchstaben und Wörter an, um dann gezielt und in einem geführten Aufbau das Schreiben zu erlernen. Dabei sollen sie gemäss Lehrplan 21 mit verschiedenen Schreibgeräten ihre Texte gestalten und auch mit grundlegenden Elementen der Bedienungsoberfläche eines Textprogrammes umgehen können<sup>9</sup>.

Zeichnungs-Apps auf dem Tablet, Zeichnungs- und Textverarbeitungsprogramme auf Laptops oder Festgeräten bieten sich an, in diesem Prozess als ergänzende Werkzeuge zu den klassischen Schreibgeräten weitere Zugänge zu eröffnen. Begleitend zum Erwerb der Handschrift erfahren die Kinder über die Tastatur eine Form der Texterstellung, die losgelöst ist von der manuellen Anstrengung – und den bei einigen Kindern grossen Frustrationen, weil sie weder mit dem Tempo noch mit der Darstellung mit den Anforderungen mithalten können. Mit einfachen kleinen Aufträgen lernen die Kinder die Tastatur kennen:

• Ein Kind nach dem anderen tippt seinen Namen in ein Textdokument, setzt am Ende der Zeile mit der ENTER-Taste eine Zeilenschaltung, so dass das nächste Kind seinen Namen darunterschreiben

<sup>&</sup>lt;sup>9</sup> LP21, <u>D.4.A.1.e</u>

kann. Falls im Schulzimmer einzelne Geräte zur Verfügung stehen, wird mit diesem Einstiegsauftrag auch gleich geklärt, welche Kinder an welchem digitalen Gerät arbeiten.

- Wochenplan-Aufgaben: Passend zum Thema im Unterricht schreibt jedes Kind z. B. 10 Wörter am digitalen Gerät (oder während 10 Min. Wörter am digitalen Gerät), einen Satz zu einem Stichwort, das es vorher aus einem Couvert ziehen konnte etc.
- Begleitend zur Broschüre «inform@ KG/US Heft 1» finden sich Download-Vorlagen für Tastaturen, die sich ausdrucken lassen. Um die Kinder mit der Position der Buchstaben auf der Tastatur vertraut zu machen, können auf dieser Papiervorlage imaginäre Wörter getippt werden, z.B. als Auflockerung zwischendurch: Alle tippen ihren Namen, «guten Morgen», «es schneit» etc. Ein Kind tippt auf der Papiertastatur ein Wort, das andere Kind versucht zu erraten, was getippt wurde etc.

Buchstaben, Wörter und Sätze haben nicht nur einen Informationsgehalt, sondern sind auch gestaltbare Elemente, die sich wirkungsvoll in Szene setzen lassen. Dabei lassen sich digitale und analoge Elemente frei kombinieren. Ziel ist es, die Freude am Gestalten zu wecken und eine gute Wirkung zu erzielen<sup>.10</sup>

- Buchstaben zeichnen: In einer Zeichnungs-App oder einem Zeichnungsprogramm auf dem digitalen Gerät zeichnen die Kinder einen Buchstaben und malen ihn farbig aus.
- Mit WordArt schreiben die Kinder ihren Namen als Konturschrift, drucken diesen aus und malen die Buchstaben von Hand aus (→ «[Symbaloo:](https://www.symbaloo.com/mix/mia21-a-z1) Buchstaben gestalten/Gestalten mit Buchstaben oder Gestalten von Filzbuchstaben», Unterrichtsbeispiel: «inform@ KG/US Broschüre 1, Filzbuchstaben»).
- In einem Wort (z.B. Name des Kindes) formatieren die Kinder jeden Buchstaben anders. Das so gestaltete Wort kopieren sie anschliessend und setzen es immer wieder ein, bis die ganze Seite damit gefüllt ist. Das gestaltete Papier dient als Grundlage für einen Heftumschlag, für Collagen o.ä. (→ «[Symbaloo:](https://www.symbaloo.com/mix/mia21-a-z1) Heftumschlag am Computer gestaltet»).
- Selber geschriebene Geschichten zu einem gemeinsamen Thema werden einheitlich gestaltet, mit handgemalten Elementen ergänzt und so zu wirkungsvollen Textpräsentationen zusammengestellt (→ «[Symbaloo:](https://www.symbaloo.com/mix/mia21-a-z1) Ein Baum erzählt»).
- In einem selber geschriebenen Text legen die Kinder nach dem ersten Ausdruck Konfettisymbole oder andern Formen über bestimmte Textelemente und lassen andere Kinder den Originaltext herausfinden (Unterrichtsbeispiel: «inform@ KG/US Broschüre 2, Konfettitext»).

#### **3.2.2 Bilder erstellen, ansehen, bearbeiten, präsentieren**

Der Prozess der Alphabetisierung in der Schule wird allgemein über das Erlernen von Lesen und Schreiben definiert. Heute spielen aber in allen Bereichen des Lebens Bilder eine immer wichtigere Rolle als Ergänzung oder sogar als Ersatz von Textbotschaften. Man spricht von «Visual Literacy». Die Fähigkeiten, Bilder wahrzunehmen, die Botschaft zu verstehen und darüber zu sprechen, beschreibt der Lehrplan 21 als

<sup>&</sup>lt;sup>10</sup> Hier lässt sich – wie so oft – die Förderung der Anwendungskompetenz kombinieren mit dem Kompetenzbereich «Medien und Medienbeiträge produzieren»: LP21, [MI 1.3.b.](https://v-fe.lehrplan.ch/index.php?suchwort=MI%201.3.b&code=s)

Kompetenzen im Bildnerischen Gestalten.<sup>11</sup> Aus der Sicht der Förderung von Anwendungskompetenz lernen die Kinder Zeichnungs-Apps oder -programme kennen und erweitern damit das Repertoire an bildnerischen Ausdrucksformen. Ebenso dazu gehört der Umgang mit digitalen Fotos. Für viele Kinder ist das Festhalten eines Augenblickes mit der digitalen Kamera (z.B. mit dem Handy der Eltern) bereits völlig selbstverständlich. Mit Aufgabenstellungen, wie sie das Lehrmittel «Selfie mit Löwenzahn» (siehe [Ein](#page-9-1)[stiegsaufgabe:](#page-9-1) Unterrichtsbezogene Annäherung ans Thema) bietet, schulen Kinder ihr Auge für Details in der Umgebung, für das Spiel mit Ausschnitten, Perspektiven, Licht und Schatten etc. In einem weiteren Schritt machen sie Erfahrungen in der Nutzung von Filtern zur Veränderung von Bildern oder im Verbinden von Bild und Text in einem Textbearbeitungsinstrument. Hier geht die Förderung von Anwendungskompetenz schnell über in Medienbildung: Indem die Kinder zum Nachdenken über die Bildwirkung angeregt werden oder sich mit Vor- und Nachteilen einzelner Werkzeuge auseinandersetzen, reflektieren sie Bildsprache, Manipulationsmöglichkeiten etc.

#### **3.2.3 Klänge, Geräusche, Stimmen aufnehmen, anhören, verändern, kombinieren**

Der Hörsinn ist für unser tägliches Leben von zentraler Bedeutung. Für die soziale und kognitive Entwicklung des Kindes ist das Hören können eine wichtige Basis. Es ist Grundvoraussetzung für Orientierung und Kommunikation. Eine gute Hörfähigkeit ist auch die Voraussetzung dafür, dass Kinder problemlos Sprechen, Lesen und Schreiben lernen. Auf diese Grundfertigkeit im Zyklus 1 bezieht sich der Lehrplan 21 sowohl im Fachbereich Deutsch<sup>12</sup> wie auch in der Musik<sup>13</sup>. An beiden Stellen geht es darum, dass die Kinder sich mit ihrer Klangumwelt auseinandersetzen und Gehörtes differenziert wahrnehmen. Diesen Kompetenzerwerb unterstützen digitale Geräte wiederum als Werkzeug.

Ähnlich wie beim Erstellen von Bildern (Fotos und Videos) haben die mobilen Endgeräte (Tablets und Smartphones) das Aufnehmen von Klängen, Geräuschen und Stimmen stark vereinfacht. Mit dem Handy auf die Jagd nach Geräuschen rund um den Kindergarten oder das Schulhaus zu gehen, ist viel einfacher – und vom Resultat her wohl auch überzeugender –, als dies mit Kassettengerät und Mikrophon der Fall war. Diese einfache Aufnahmemöglichkeit lässt sich auch sehr gut für Leseproben einsetzen.

<sup>&</sup>lt;sup>11</sup> LP21[, BG.1.A.2](http://v-ef.lehrplan.ch/index.php?code=a|7|1|1|1|2&hilit=101kkPKRnTLs7XRnhdM2fsBKD9R3cgNsK), [BG.1.A.3](http://v-ef.lehrplan.ch/index.php?code=a|7|1|1|1|3&hilit=101kkz2HSnHzHF9NXm98ZfSpS7L7THC9W)

<sup>12</sup> LP21, [D.1.A.1](http://v-ef.lehrplan.ch/index.php?code=a|1|11|1|1|1&hilit=101kkzcLJBXg79dW3ct8Su6wC7mypWx64)

<sup>13</sup> LP21, [MU.2.A.1](http://v-ef.lehrplan.ch/index.php?code=a|8|0|2|1|1&hilit=101kkcrDGHw4ft4NEAhha8KkD8BXVpMWx)

#### **Apps und Programme für Audioaufnahmen**

#### **App «Sprachmemos» für iPad/«Audio Recorder» für Android-Geräte**

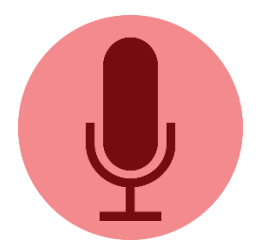

#### **Audacity (Win/OSX)**

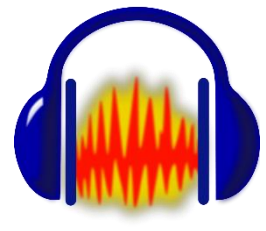

[CC BY-NC-ND](https://creativecommons.org/licenses/by-nc-nd/3.0/)

Sehr einfach zu bedienen: Mit dem roten Startknopf wird die Aufnahme gestartet, mit dem anderen Symbol beendet. Die Aufnahme kann mit einem Namen oder standardmässig mit dem Datum gespeichert werden.

Die Aufnahmelänge ist limitiert. Es gibt keine Bearbeitungsmöglichkeiten.

[«Audacity»](https://www.audacity.de/) ist ein kostenloses Audioprogramm für Windows-, Linux- und Mac-Geräte. Damit lassen sich Aufnahmen erstellen und mit einfachen Bearbeitungen verändern (z.B. Stellen herausschneiden, Stimmen verändern).

Die fertigen Aufnahmen können als mp3-Datei exportiert werden.

Download unter http://www.audacityteam.org/

#### **App «BookCreator" (iOS-/Web-App mit dem Chrome-Browser)**

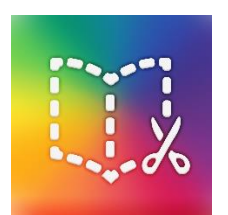

Mit [«BookCreator»](https://bookcreator.com/) entstehen E-Books, bei denen Text, Bild und Töne kombiniert werden können. Die Kinder können Tonaufnahmen direkt in der App starten und so ins E-Book integrieren (siehe [«Unterrichtsidee,](#page-34-0) Lernergebnisse festhalten»).

#### [CC BY-NC-ND](https://creativecommons.org/licenses/by-nc-nd/3.0/)

Im Internet gibt es verschiedene Sammlungen, die Töne, Klänge, Geräusche und auch Musik lizenz- und kostenfrei anbieten, z.B.:

- <http://www.hoerspielbox.de/>
- Neben einer Geräuschsammlung bietet die Webseite [http://www.auditorix.de](http://www.auditorix.de/) viele Unterrichtsideen zu Hörprojekten.

Projekte, die Töne, Geräusche, Klänge und Stimmen weiterverarbeiten, z.B. zu Klang-Collagen oder Hörspielen, gehen über die Förderung der Anwendungskompetenz hinaus und sind medienbildnerische Erfahrungsfelder. Mit diesem Aspekt setzt sich das MIA21-Modul «Medien, Zyklus 1» detailliert auseinander.

#### **3.2.4 Videoaufnahmen erstellen, ansehen, bearbeiten, präsentieren**

Der Vollständigkeit halber werden hier neben dem Erstellen von digitalen Bildern und Audiodateien auch Videos genannt, die als Werkzeug sowohl de[r Dokumentation von Lernprozessen](#page-34-0) wie auch der kreativen Ausgestaltung von Aufgabenstellungen dienen.

Im Zyklus 1 ist der Anteil der *Anwendungskompetenz* eher klein, es werden keine elaborierten Videoschnittprogramme verwendet. Unter dem Aspekt der Medienbildung sind Videos Bestandteil von kleineren oder grösseren Medienprojekten (z.B. Stop-Motion-Filme<sup>14)</sup> und werden im entsprechenden MIA21-Modul «Medien, Zyklus 1» behandelt.

Als Videokamera lassen sich Tablets und Handys sehr einfach einsetzen: Die Kamerafunktion kann vom Bildmodus auf den Videomodus umgestellt werden. In den meisten Situationen muss das Gerät stabil aufgestellt werden können. Hier sind der Phantasie keine Grenzen gesetzt. Im Schulzimmer finden sich viele Materialien, die dazu verwendet werden können:

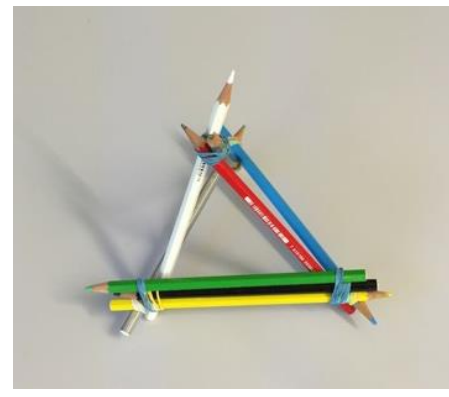

*Abbildung 12 Mit Farbstiften gebautes Handy-Stativ*

<span id="page-29-0"></span>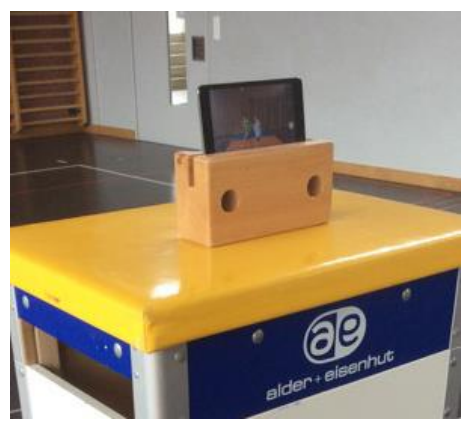

*Abbildung 13 Auch in der Turnhalle finden sich Möglichkeiten, um das Tablet zu fixieren.*

<span id="page-29-1"></span><sup>&</sup>lt;sup>14</sup> Stop-Motion ist eine Filmtechnik, bei der Einzelbilder zu einem Film zusammengesetzt werden. Dabei entsteht die Illusion einer Bewegung, weil die Figuren oder Gegenstände bei jedem Einzelbild ein bisschen bewegt werden.

<span id="page-30-0"></span>**3.3 Werkzeuge für vielfältige Ausdrucks- und Mitteilungsformen**

Ein letztes Mal drehen wir unser Kaleidoskop und lassen das noch unbearbeitete Element ins Zentrum rutschen:

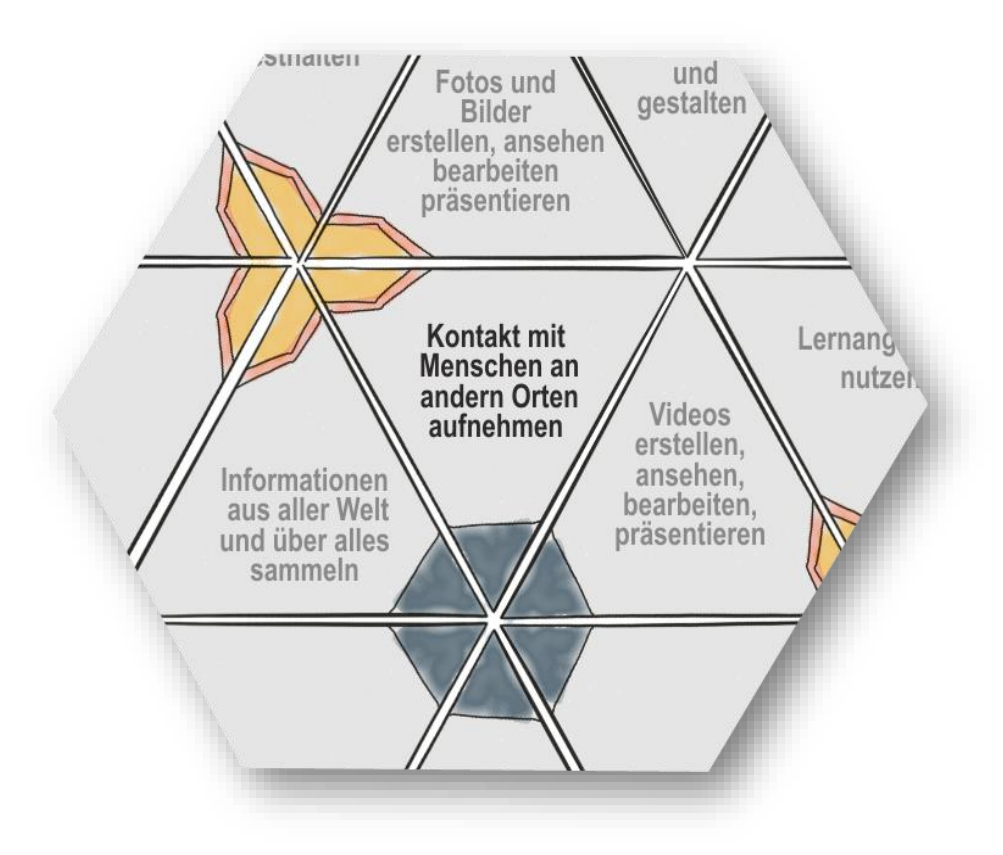

<span id="page-30-2"></span>*Abbildung 14 Kaleidoskop mit den Werkzeugen für vielfältige Ausdrucks- und Mitteilungsformen.*

#### <span id="page-30-1"></span>**3.4 Kontakt mit Menschen an anderen Orten aufnehmen**

Im Zyklus 1 steht für das Kommunizieren mit digitalen Geräten weniger der Anwendungscharakter im Vordergrund (Wie benutzen wir ein Handy, um eine SMS zu schreiben? Wie funktioniert ein Chat oder ein Forum?), sondern eher der medienbildnerische Zugang zum Thema: Welche Formen gibt es, um mit Menschen an anderen Orten Kontakt aufzunehmen? Das zentrale Medium ist dabei der klassische Brief, Thema bei den «Sprachstarken 2» im Kapitel «Gute Freunde». Der Lehrplan 21 verortet dieses Thema im Fach Deutsch im Bereich «Schreiben, Schreibprodukte»: «Die Schülerinnen und Schüler kennen das Muster eines persönlichen Briefs mit Anrede und Grussformel, um es für das eigene Schreiben nutzen zu können.» 15

Die Unterrichtsidee «Briefe und E-Mails» (→ «[Symbaloo:](https://www.symbaloo.com/mix/mia21-a-z1) Briefe und E-Mails») gibt Anregungen für das Aufnehmen der Thematik und die Erweiterung der Briefe mit E-Mails auf die elektronische Form.

<sup>15</sup> LP21, [D.4.B.1.c](http://v-ef.lehrplan.ch/index.php?code=a|1|11|4|2|1&hilit=101hehqUzyxycYvCEWndGSuqu5d8MYMUg#101hehqUzyxycYvCEWndGSuqu5d8MYMUg)

### <span id="page-31-0"></span>**4 Praxisnahe Literatur mit Beispielen**

#### **Webseite zum Orientierungsrahmen «Medien und Informatik im Unterricht»**

Breite Material- und Unterrichtsideensammlung

[www.mia4u.ch](http://www.mia4u.ch/)

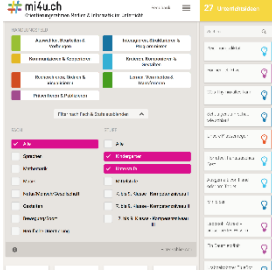

**inform@**

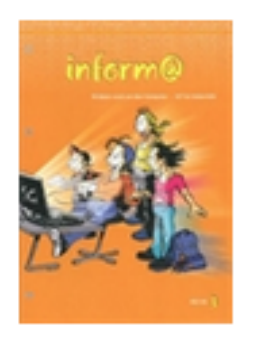

Autorenteam (2012): inform@. St. Gallen: Lehrmittelverlag St. Gallen. ISBN-Nr.: 978-3-906784-30-4

Praxisnahe, einfach nachzuarbeitende Vorschläge zum Einsatz digitaler Medien in Kindergarten und Unterstufe.

#### **Selfie mit Löwenzahn**

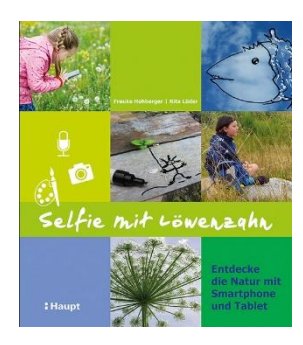

Hohberger, F., & Lüder, R. (2016). Aarau: Hauptverlag. ISBN-Nr.: 978-3-258-07958-5

Anregungen, um mit Handys und Tablets die Natur zu entdecken.

# <span id="page-32-0"></span>**Lernphase C: Umsetzung**

### <span id="page-32-1"></span>**1 Darum geht's**

Nachdem Sie nun die Zielsetzungen des Lehrplans 21 im Bereich der Anwendungskompetenzen für den Zyklus 1 kennen und diese mit fachdidaktischen Aspekten aus den anderen Fachbereichen verbinden konnten, geht es um eine Umsetzung für den Unterricht. In dieser Lernphase erarbeiten Sie in Ihrer Lerngruppe ein eigenes Unterrichtsszenario, setzen dieses um und dokumentieren es.

### <span id="page-32-2"></span>**2 Vorgehen bei der Aufgabenbearbeitung**

Ihre Aufgabe ist es nun, ein konkretes Unterrichtsszenario zu planen und zu beschreiben. Nachfolgend finden Sie verschiedene Anregungen. Entscheiden Sie sich innerhalb der Lerngruppe für eine Aufgabenmöglichkeit, welche Sie folgendermassen bearbeiten:

- 1. Erstellen eines Entwurfs für ein Unterrichtsszenario gemäss Vorlage
	- Variante 1: Vorlage MIA21 Lernphase3\_Aufgabeneinreichung.docx
	- Variante 2: Vorlage der eigenen Pädagogischen Hochschule
	- Speichern Sie das Dokument mit folgender Beschriftung:
	- Modulname \_VornameNachname\_JJJJMMTT.docx
	- (Beispiel: Anwendung\_ PeterMuster\_20160925.docx).
	- Reichen Sie die Aufgabe per E-Mail bei Ihrer Mentorin bzw. Ihrem Mentor ein.
- 2. Feedback durch Mentor/in
- 3. Überarbeitung und Einreichung der überarbeiteten Version des Unterrichtsszenarios
- 4. Kurzfeedback
- 5. Durchführung im Unterricht
- 6. Reflexion des Unterrichts

Wählen und bearbeiten Sie eine der folgenden drei Aufgaben gemäss den oben beschriebenen Schritten 1 bis 6.

# <span id="page-33-0"></span>**3 Aufgaben**

#### <span id="page-33-1"></span>**3.1 Aufgabe A1: Lernprozesse der Kinder unterstützen**

Planen und beschreiben Sie ein Unterrichtsszenario, in welchem Sie digitale Lernprogramme zur Unterstützung des Lernprozesses einzelner Schülerinnen und Schüler oder der ganzen Klasse einsetzen. Die Arbeit mit dem Lernprogramm ist sinnvollerweise auf einen längeren Zeithorizont ausgerichtet, wird also über die MIA21-Arbeitsphase hinausgehen.

Ihre Beschreibung sollte folgende Punkte umfassen:

- Definition des Lernthemas, ausgewählte Kompetenzbereiche der Anwendungskompetenz und der Querbezüge zu dem Fach- und Kompetenzbereich, in dem das Lernthema angesiedelt ist.
- Begründung der Wahl der Apps oder Programme in Bezug auf fachdidaktische Überlegungen.
- Klärung des Kontexts:
- Für welche Schülerinnen und Schüler eignet sich die App oder das Programm?
- Wie sieht die zur Verfügung stehende Infrastruktur aus?
- Bei welchen Unterrichtsthemen lässt sich das Programm einsetzen?
- In welchen Zeitgefässen können die Schülerinnen und Schüler damit arbeiten?
- Überlegungen dazu, wie die Arbeit mit dem App/dem Programm eingeführt wird, welche Begleitung notwendig ist, wie die Einbettung in den Unterricht aussieht.
- Überlegungen dazu, was als Informationen für die Eltern notwendig ist.
- Überlegungen dazu, wie die Schülerinnen und Schüler am Ende der Einheit eine altersentsprechende Reflexion durchführen können; evtl. Kommentare und Einschätzungen der Kinder einholen, die mit den Programmen und Apps gearbeitet haben

Halten Sie Ihre Planung im entsprechenden Planungsformular fest. Dabei sollen Ihre didaktischen Überlegungen wie Ziele, Sozialformen, zeitliche Planung, verwendete digitale Geräte etc. klar beschrieben sein.

Reichen Sie als Anlage zusätzlich alle Arbeitsblätter, Unterrichtsmaterialien und schriftlichen Anleitungen ein.

#### <span id="page-34-0"></span>**3.2 Aufgabe A2: Lernergebnisse festhalten**

Planen und beschreiben Sie ein Unterrichtsszenario, in welchem die Schülerinnen und Schüler mit Hilfe von digitalen Geräten Lernergebnisse präsentieren.

Ihre Beschreibung sollte folgende Punkte umfassen:

- Definition des Lernthemas, ausgewählte Kompetenzbereiche der Anwendungskompetenz und der Querbezüge zu dem Fach- und Kompetenzbereich, in dem das Lernthema angesiedelt ist
- Ausgewählte Aufgabenstellung und deren Begründung für den Einsatz im Unterricht
- Klärung des Kontexts:
- Wie ist die vorgesehene Medienarbeit eingebettet?
- Wie sieht die zur Verfügung stehende Infrastruktur aus?
- Welche Kompetenzbereiche des LP21 (Medien und Informatik, Fachbereiche) deckt die vorgesehene Aufgabenstellung ab?
- Unterrichtsplanung, Erfahrungen, Resultate
- Kommentare und Einschätzungen der Kinder zur Arbeit und zu ihren Produkten

Ihre Beschreibung sollte folgende Punkte umfassen:

Halten Sie Ihre Planung im entsprechenden Planungsformular fest. Dabei sollen Ihre didaktischen Überlegungen wie Ziele, Sozialformen, zeitliche Planung, verwendete Medien etc. klar beschrieben sein.

Reichen Sie als Anlage zusätzlich alle Arbeitsblätter, Unterrichtsmaterialien und schriftlichen Anleitungen ein.

#### <span id="page-35-0"></span>**3.3 Aufgabe A3: Selbst definierte Aufgabe**

Wählen Sie eine Unterrichtsumsetzung aus einem der in der Vertiefung dargestellten Bereiche der Anwendungskompetenzen aus. Die alternative Aufgabe muss von Ihrem Mentor bzw. Ihrer Mentorin genehmigt werden.

Planen und beschreiben Sie ein Unterrichtsszenario, in welchem die Schülerinnen und Schüler digitale Geräte als Werkzeug einsetzen.

Ihre Beschreibung sollte folgende Punkte umfassen:

- Definition des Lernthemas, ausgewählte Kompetenzbereiche der Anwendungskompetenz und der Querbezüge zu dem Fach- und Kompetenzbereich, in dem das Lernthema angesiedelt ist
- Ausgewählte Aufgabenstellung und deren Begründung für den Einsatz im Unterricht
- Klärung des Kontexts:
- Wie ist die vorgesehene Medienarbeit eingebettet?
- Wie sieht die zur Verfügung stehende Infrastruktur aus?
- Welche Kompetenzbereiche des LP21 (Medien und Informatik, Fachbereiche) deckt die vorgesehene Aufgabenstellung ab?
- Unterrichtsplanung, Erfahrungen, Resultate
- Kommentare und Einschätzungen der Kinder zur Arbeit und zu ihren Produkten

Ihre Beschreibung sollte folgende Punkte umfassen:

Halten Sie Ihre Planung im entsprechenden Planungsformular fest. Dabei sollen Ihre didaktischen Überlegungen wie Ziele, Sozialformen, zeitliche Planung, verwendete digitale Geräte etc. klar beschrieben sein.

Reichen Sie als Anlage zusätzlich alle Arbeitsblätter, Unterrichtsmaterialien und schriftlichen Anleitungen ein.

# <span id="page-36-0"></span>**Lernphase D: Abschluss und Reflexion**

### <span id="page-36-1"></span>**1 Darum geht's**

• Sie haben auf Ihren Lernprozess in diesem bearbeiteten Modul zurückgeschaut und Ihre Erkenntnisse schriftlich festgehalten.

### <span id="page-36-2"></span>**2 Persönliche Reflexion**

Schauen Sie auf Ihren Lernprozess während des Moduls zurück und dokumentieren Sie Ihre Erkenntnisse anhand folgender Fragestellungen. Stellen Sie Ihre Dokumentation des Lernprozesses als Abschluss des Moduls Ihrem Mentor/Ihrer Mentorin zu.

- Was haben Sie in diesem Modul persönlich dazugelernt?
- Wie haben Sie den Lernprozess in der Lerngruppe erlebt?
- Inwiefern hat sich die Auseinandersetzung im Modul auf Ihren Unterricht ausgewirkt?
- Wie beurteilen Sie das Modul inhaltlich? Wie beurteilen Sie die Arbeitsweise?

# <span id="page-37-0"></span>**Hintergrundwissen und weitere Literatur**

Sie möchten sich ins Thema vertiefen? Gerne empfehlen wir Ihnen folgende Literatur:

#### **Medienkids**

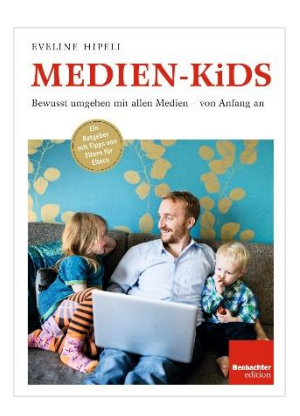

Hipeli, E. (2014). Zürich: Beobachter edition. ISBN-Nr.: 978-3-85569-819-6

Beobachter-Ratgeber mit vielen Hintergrundinformationen und Tipps. Ausgerichtet an Eltern, bietet der Ratgeber auch viel Wissenswertes für Lehrpersonen.

#### **Kinde**r **und Medien, Was Erwachsene wissen sollten**

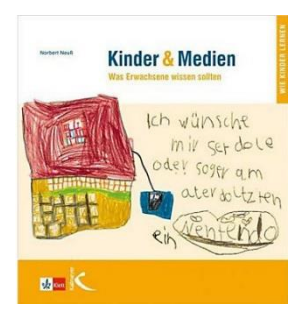

Neuss, N. (2012). Seelze Velber: Klett-Kallmeyer. ISBN-Nr.: 978-3-78004-901- 8

Anschaulich aufgebaute Informationen zu Medien allgemein, mit Kapiteln zu digitalen Medien im Speziellen.

#### **Medien, Interaktion, Kinder und Eltern: MIKE-Studie der ZHAW**

Suter, L., Waller, G., Genner, S., Oppliger S., Willemse, I., Schwarz, B., & Süss, D. (2015). *MIKE – Medien, Interaktion, Kinder, Eltern.* Zürich: Zürcher Hochschule für Angewandte Wissenschaften.

Die MIKE-Studie beleuchtet neben der Mediennutzung der Kinder zahlreiche Aspekte im Spannungsfeld «Familie und Medien».

# <span id="page-38-0"></span>**Literaturverzeichnis**

- Adams, D. (1999, 09 01). *How to Stop Worrying and Learn to Love the Internet.* Retrieved from http://www.douglasadams.com: http://www.douglasadams.com/dna/19990901-00-a.html
- Autorenteam. (2012). *inform@.* St. Gallen: Lehrmittelverlag St. Gallen.
- Biffiger, E. (2018, 15 06). *ictvs.ch: Apps für die Schule auswählen und beurteilen*. Retrieved from http://ictvs.ch/index.php/de/unterrichten/unterricht-und-praxis-2/tablettes-smartphones/327 apps-fuer-die-schule-auswaehlen-und-beurteilen
- Doebeli-Honegger, B. (2016). *Mehr als 0 und 1.* Bern: hep-verlag.
- Feierabend, S., Plankenborn, T., & Rathgeb, T. (2016). *KIM-Studie 2016: Kindheit, Internet, Medien.* Stuttgart: Medienpädagogischer Forschungsverbund Südwest.
- Genner, S., Suter, L., Waller, G., Willemse, I., Süss, D., & Schoch, P. (2017). *MIKE - Medien - Interaktion - Kinder - Eltern.* Zürich: Zürcher Hochschule für Angewandte Wissenschaften.
- Hipeli, E. (2014). *Medienkids.* Zürich: Beobachter.
- Hohberger, F., & Lüder, R. (2016). *Selfie mit Löwenzahn.* Aarau: Hauptverlag.
- Knauf, H. (2012, Oktober). kreativ statt konsumierend. *4 bis 8 Fachzeitschrift für Kindergarten und Unterstufe*, pp. 32-35.
- mia4u.ch. (2018, 08 28). *mia4u.ch: Orientierungsrahmen Medien und Informatik im Unterricht*. Retrieved from http://www.mia4u.ch/katalog/
- Moser, M. (2018, 06 22). *ictvs.ch: Seesaw - ein digitales Portfolio für den Zyklus 1 (und 2)*. Retrieved from http://ictvs.ch/index.php/de/unterrichten/unterricht-und-praxis/unterrichtsideen/326-seesawun-portfolio-numerique-au-cycle-2
- Neuss, N. (2012). *Kinder und Medien, Was Erwachsene wissen sollten.* Seelze Velber: Klett-Kallmeyer.
- schau-hin.info. (2018, 06 20). *Schau hin: Was Dein Kind mit Medien macht*. Retrieved from Sprungbrett ins Netz: So suchen Kinder sicher: https://www.schauhin.info/informieren/medien/surfen/wissenswertes/kindersuchmaschinen.html
- Süss, D., Wijnen, C., & Lampert, C. (2010). *Medienpädagogik. Ein Studienbuch zur Einführung.* Wiesbaden: VS Verlag für Sozialwissenschaften.

# <span id="page-39-0"></span>**1 Abbildungsverzeichnis**

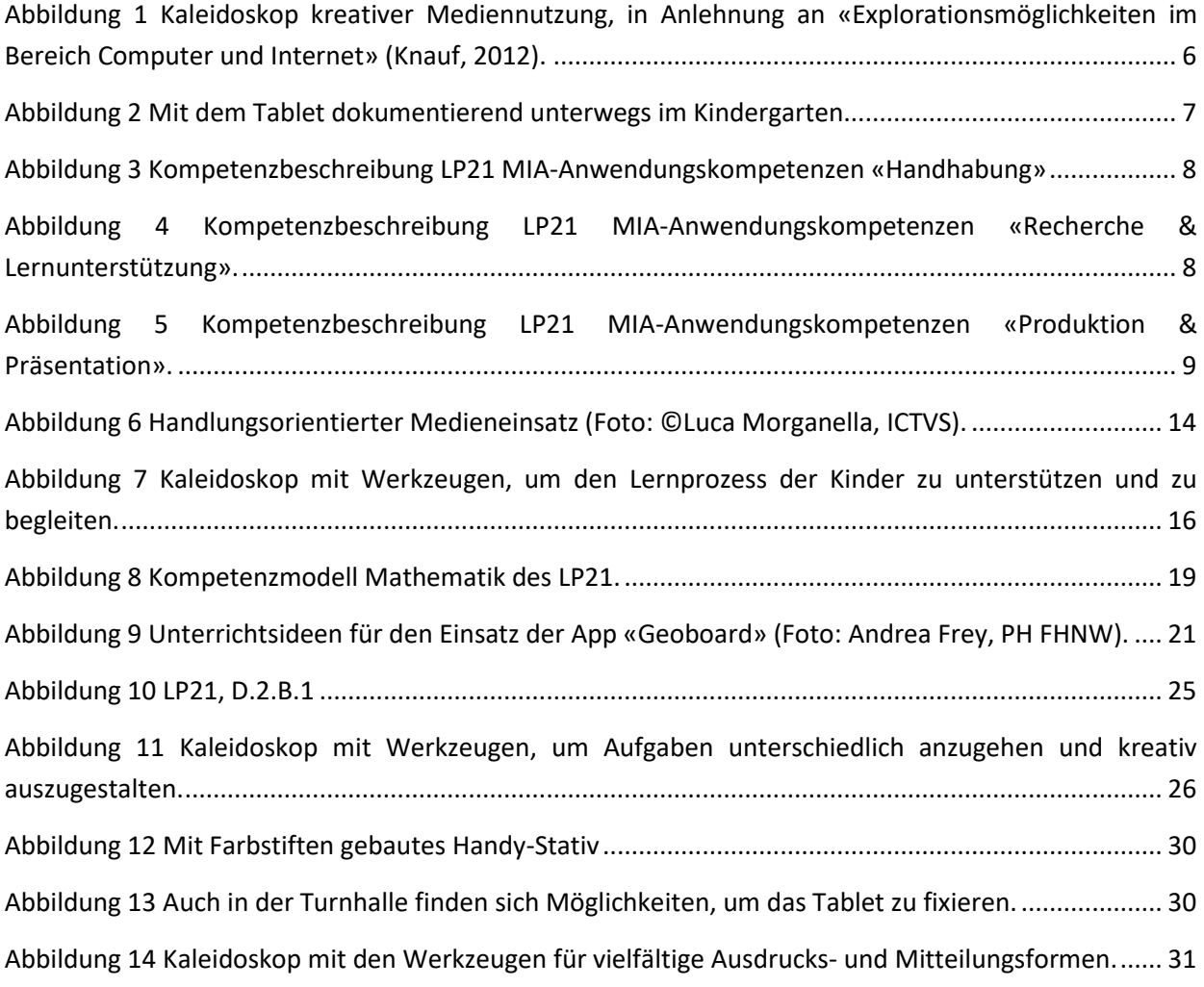